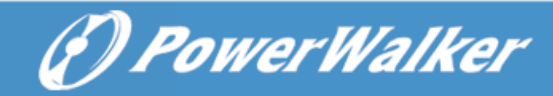

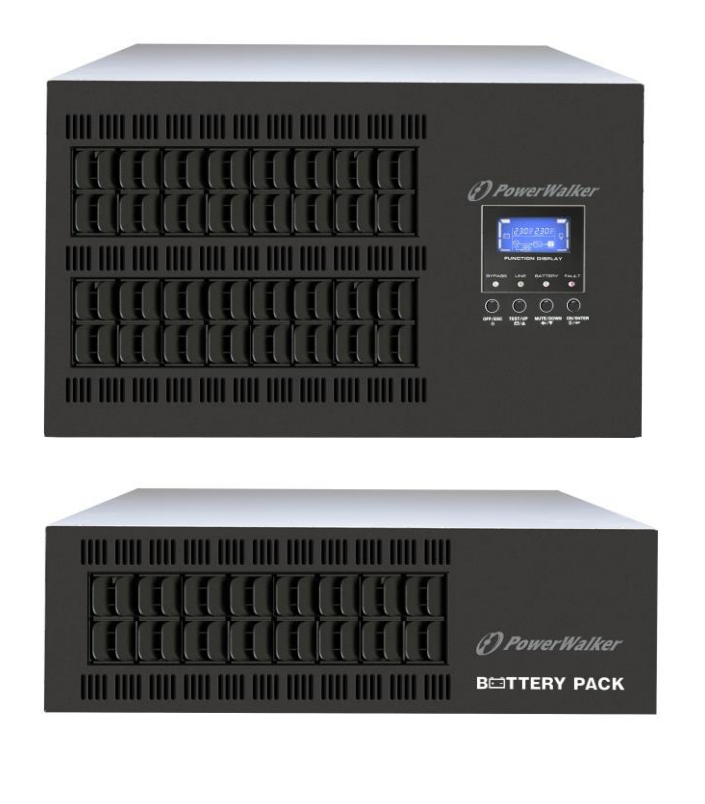

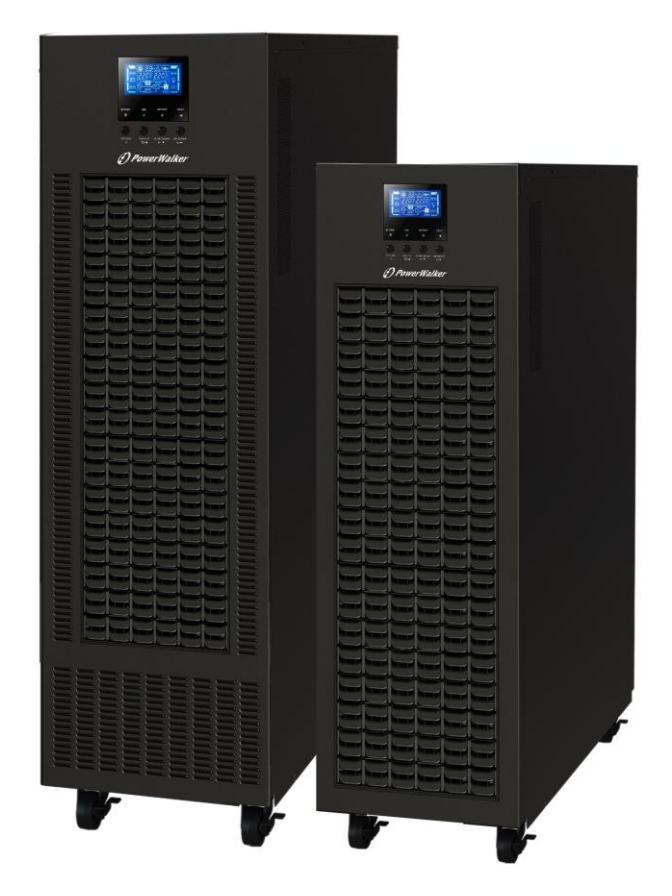

# **PowerWalker VFI 10000 CP 3/3 BI VFI 10000 CPR 3/3 VFI 15000 CP 3/3 BI VFI 15000 CPR 3/3 VFI 20000 CP 3/3 BI VFI 20000 CPR 3/3 VFI 30000 CP 3/3 BI**

Bedienungsanleitung

**DE** 

**Unterbrechungsfreies Stromversorgungssystem**

**Version: 1.1**

**Alle Warnungen und Bedienungshinweise in dieser Anleitung müssen unbedingt beachtet werden. Bewahren sie diese Anleitung gut auf und lesen Sie die folgenden Hinweise vor der Installation sorgfältig durch. Nehmen Sie das Gerät erst in Betrieb, wenn Sie alle Sicherheitshinweise und die Bedienungsanleitung sorgfältig durchgelesen haben.**

# Inhaltsverzeichnis

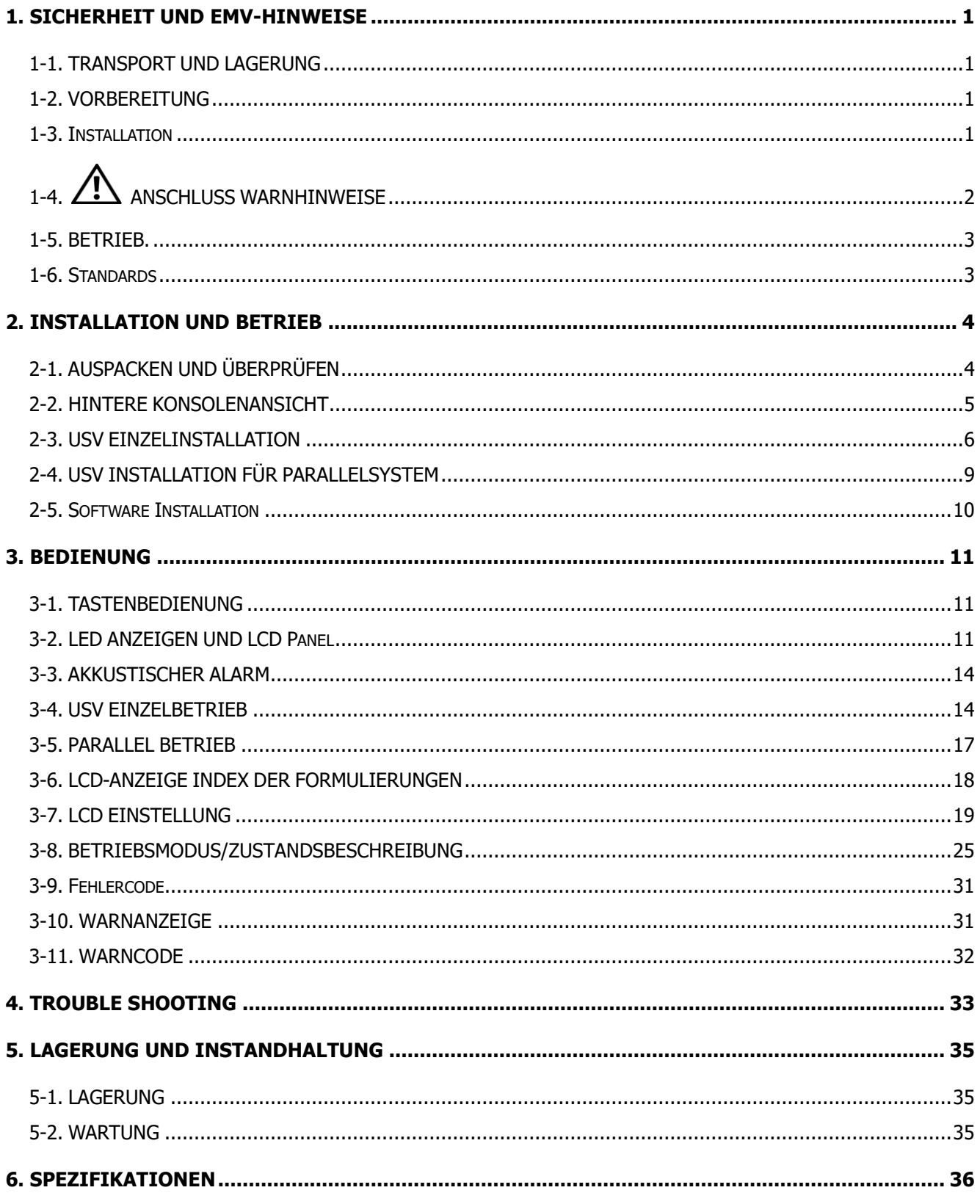

## **1. Sicherheits- und EMC Hinweise**

Bitte lesen Sie die folgenden Sicherheitshinweise und die Bedienungsanleitung vor der Installation und Erstbenutzung aufmerksam durch!

## **1-1. Transport und Lagerung**

Bitte transportieren Sie das USV-System nur in der Originalverpackung, um es vor Schlägen und Stößen zu schützen.

Die USV muss in einem trockenen und gut belüfteten Raum aufbewahrt werden.

## **1-2. Vorbereitung**

Wenn das USV-System aus einer kalten Umgebung in den Betriebsraum gebracht wird, kann eine Kondensation auftreten. Das USV-System muss vor der Inbetriebnahme absolut trocken sein. Betreiben Sie das Gerät erst nach einer Akklimatisierungszeit von mindestens zwei Stunden.

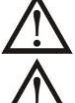

Betreiben Sie das Gerät nicht in der Nähe von Wasser oder in einer feuchten Umgebung.

Stellen Sie das USV-System nicht in der Nähe von Wärmequellen auf oder setzen Sie es nicht direkter Sonneneinstrahlung aus.

Halten Sie die Ventilationsöffnungen des USV-Gehäuses frei.

## **1-3. Installation**

Schließen Sie keine Geräte an die Ausgang-Buchse oder Klemmen an, die die USV überlasten (z.B. Geräte hoher Leistung)) an den Ausgangssteckdosen oder Terminals der USV an.

Platzieren Sie das Kabel so, dass niemand darauf treten oder darüber stolpern kann.

Halten Sie die Ventilationsöffnungen des USV-Gehäuses frei. Die USV muss an einem Ort mit guter Belüftung installiert werden. Achten Sie auf ausreichend Platz für die Belüftung.

Die USV ist mit Erdungsklemmen im Endkonfigurations-System ausgestattet, mit Potenzialausgleich zur externen USV-Batteriebox.

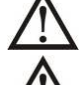

Die USV darf nur von qualifiziertem Fachpersonal installiert werden.

Für den Kurzschlussschutz sind bauseits Sicherungen und Lasttrennschalter erforderlich.

Eine integrierte Notvorrichtung welche verhindert, dass die Spannung zu hoch wird, sollte vorgesehen sein.

Vor dem Anschluss des Gerätes an die Stromversorgung, zuerst die Erdung anschließen.

Die Installation und Verdrahtung ist gemäß den geltenden Bestimmungen unter Beachtung der örtlichen Vorschriften durchzuführen.

# 1-4.  $\overbrace{?}$  Anschluss Warnhinweise

 Innerhalb gibt es keinen Standard-Nachspeiseschutz, bitte isolieren Sie die USV vor dem Betrieb entsprechend. Die Trennvorrichtung muss in der Lage sein, den USV-Eingangsstrom zu führen.

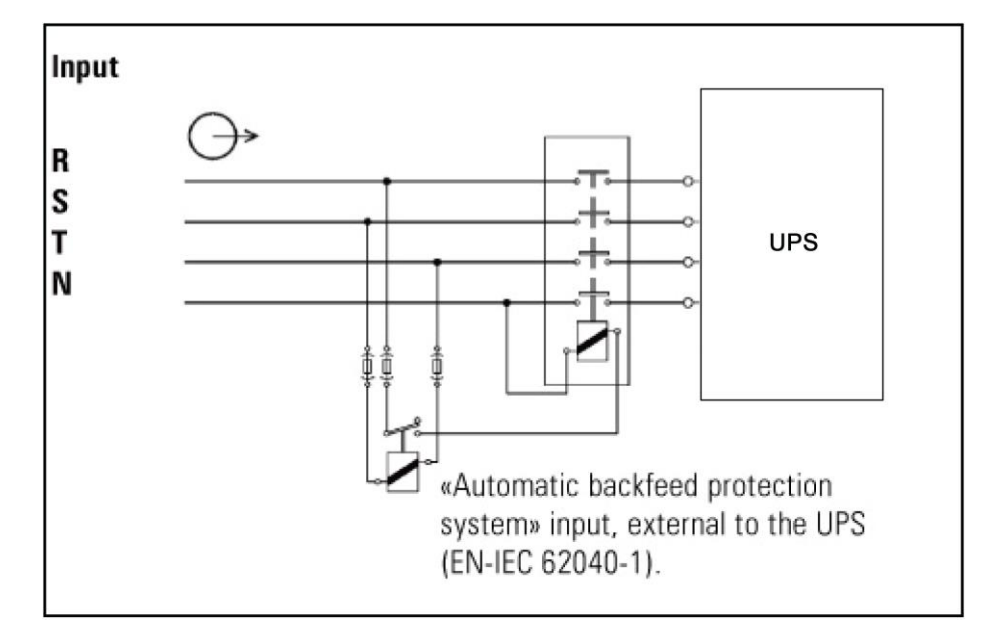

- Diese USV sollte an ein **TN** Erdungssystem angeschlossen werden
- Die Stromversorgung für dieses Gerät muss gemäß Typenschild einphasig bewertet werden. Es muss auch in geeigneter Weise geerdet werden
- Die Nutzung dieses Geräts in lebenserhaltenden Anwendungen, denen ein Ausfall dieses Gerätes zugemutet wird, kann dazu führen, dass diese Geräte versagen oder deren Sicherheit oder Wirksamkeit beeinträchtigt wird. Verwenden Sie dieses Gerät nicht in der Nähe von einer brennbaren Mischung von Anästhetika mit Luft, Sauerstoff oder Stickstoffoxid.
- Verbinden Sie Ihren USV-Erdungsanschluss des Leistungsmoduls mit einem Erdungsleiter.
- Die USV ist mit einer DC-Energiequelle (Batterie) verbunden. Die Ausgangsklemmen können stromführend sein, selbst, wenn die USV nicht an ein Stromnetz angeschlossen ist.

#### **Vor dem Betrieb**

- Unterbrechungsfreie Stromversorgung isolieren (USV)
	- Prüfen Sie dann auf gefährliche Spannung zwischen allen Anschlüssen, einschließlich der Schutzerdung.

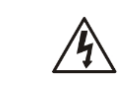

## **Gefahr von Spannungsnachspeise**

## **1-5. Betrieb**

Das Erdungskabel während des Betriebs nicht von der USV-Anlage abziehen, da sonst die Schutzerdung der USV-Anlage und aller angeschlossenen Verbraucher aufgehoben wird.

 $\blacktriangle$  Das USV-System verfügt über eine eigene, interne Stromquelle (Batterien). Die USV -Ausgangssteckdosen oder Ausgangsklemmen können stromführend sein, auch wenn die USV nicht an die Steckdose bzw. an die Einspeisung der Hausinstallation angeschlossen ist.

1 Zum völligen Abschalten der USV die "OFF"-Taste drücken und dann das Netzkabel herausziehen.

Stellen Sie sicher, dass keine Flüssigkeit oder sonstige Fremdkörper in die USV gelangen.

Die USV kann von allen Personen, ohne Vorkenntnisse, bedient werden.

## **1-6. Standards**

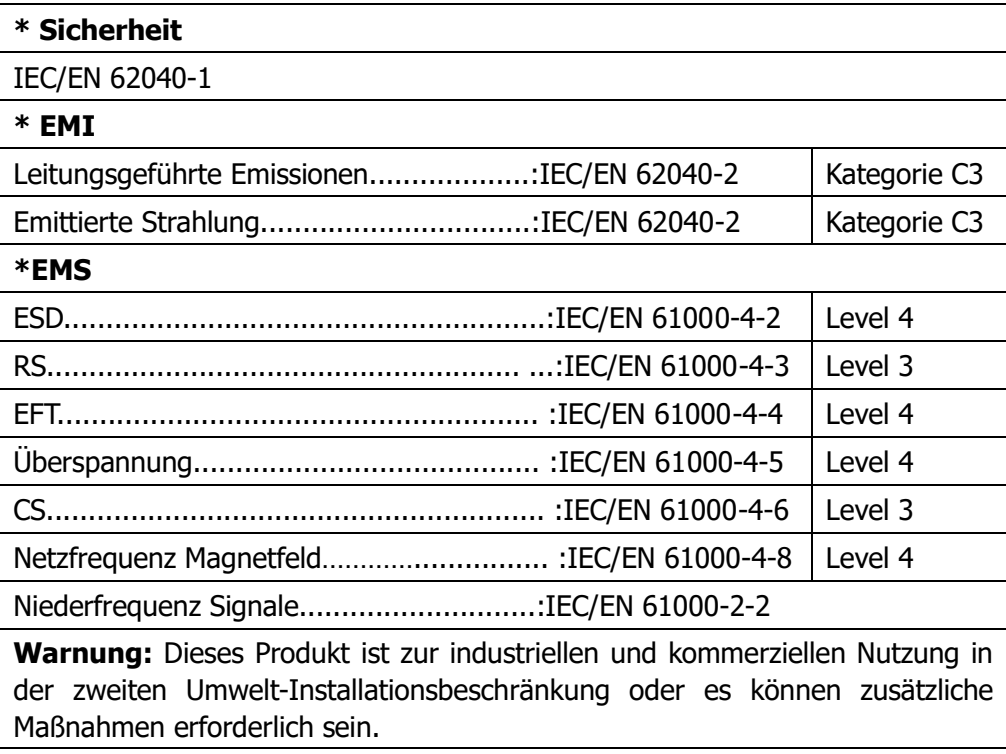

## **2. Installation und Betrieb**

Es gibt zwei unterschiedliche Arten von Online-USV: Standard und Long-run Modelle. Bitte beachten Sie folgende Modellübersicht.

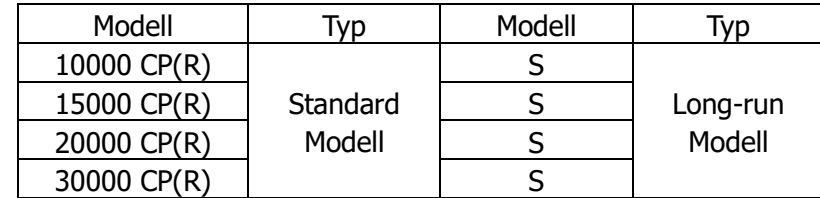

Darüber hinaus bieten wir optional für diese beiden Typen auch eine Parallel-Funktion an. Die USV mit Parallel-Funktion wird als "Parallel-Modell bezeichnet". Im folgenden Kapitel wird detailliert die Installation und der Betrieb eines Parallelmodells beschrieben.

## **2-1. Auspacken und Überprüfen**

Packen Sie den Inhalt aus und überprüfen Sie den Packungsinhalt. Das Paket enthält:

- Eine USV
- Eine Bedienungsanleitung
- Eine Monitoring Software CD
- Ein RS-232 Kabel (optional)
- Ein USB-Kabel
- Ein Parallelkabel (nur für das Parallel-Modell verfügbar)
- Ein Stromkabel (nur für das Parallel-Modell verfügbar)

**HINWEIS:** Inspizieren Sie das Gerät vor der Installation. Vergewissern Sie sich, dass kein Teil in der Packung während des Transport beschädigt wurde. Falls ein Teil fehlt oder schadhaft ist, schalten Sie die Einheit nicht ein und informieren Sie den Transporteur und Händler. Bitte bewahren Sie die Original-Verpackung für weiteren Gebrauch auf.

#### **2-2. HINTERE KONSOLENANSICHT**

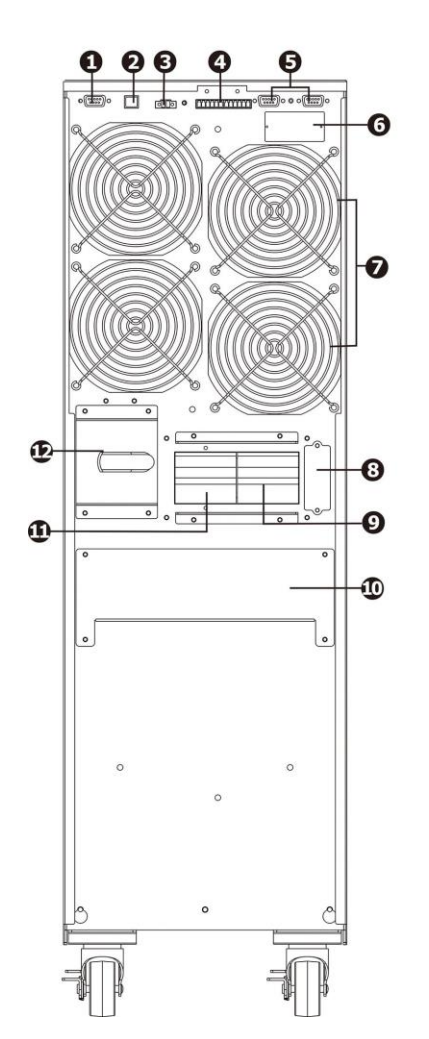

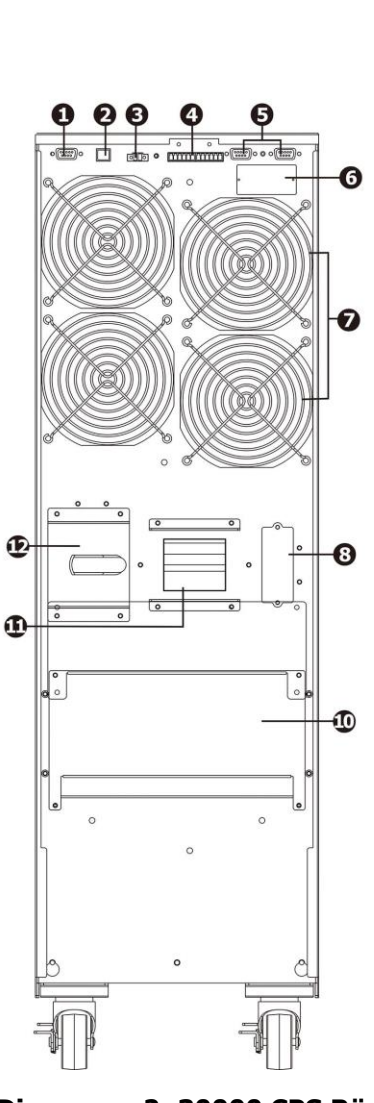

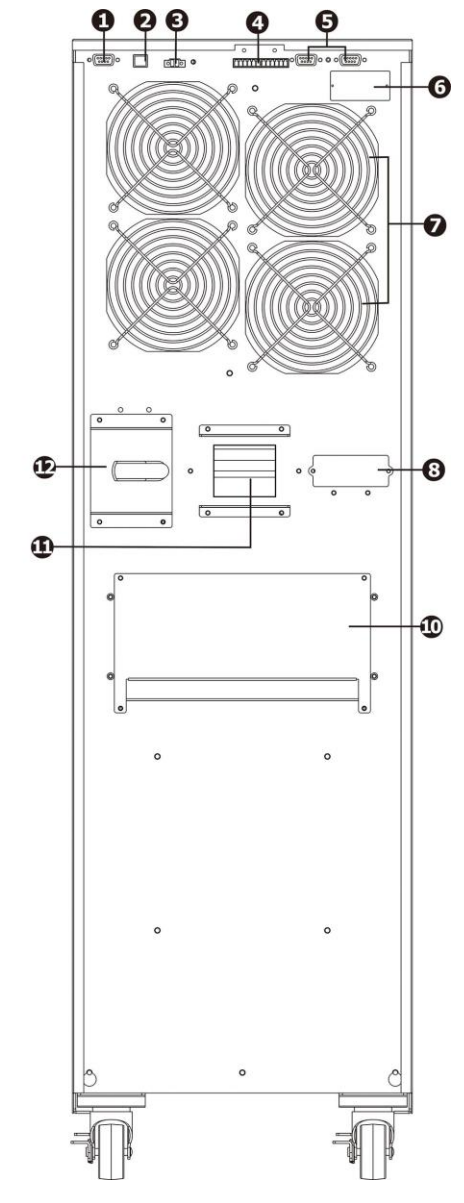

**Diagramm 1: 10000-20000 CP Diagramm 2: 30000 CPS Rückseite Diagramm 3: 30000CP Rückseite**

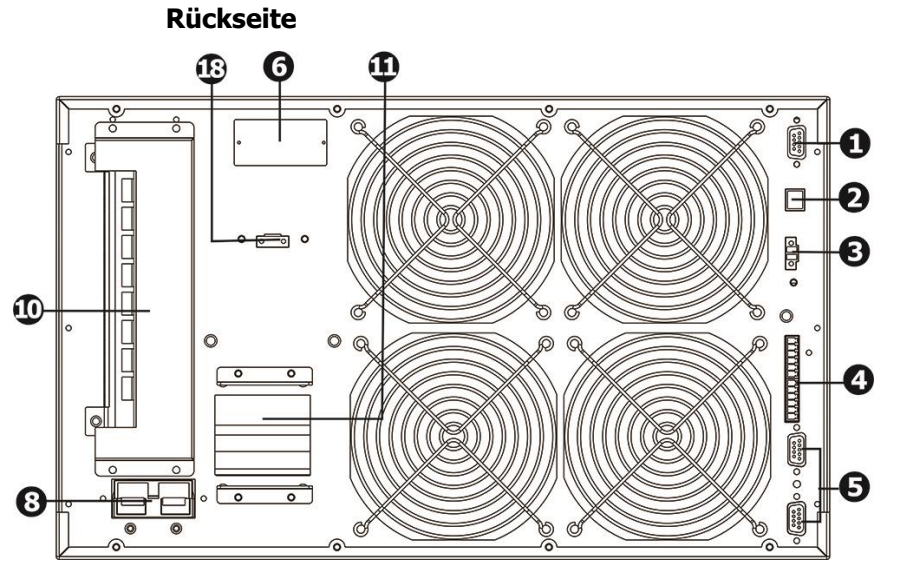

**Diagramm 4: Rack Rückseite Diagramm 5: Rack** 

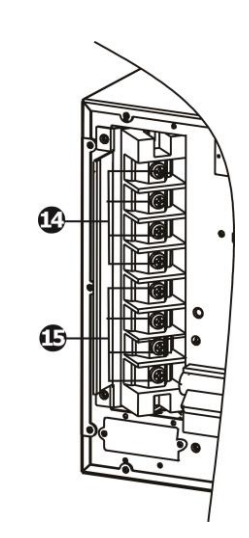

**Input/Output Terminal** 

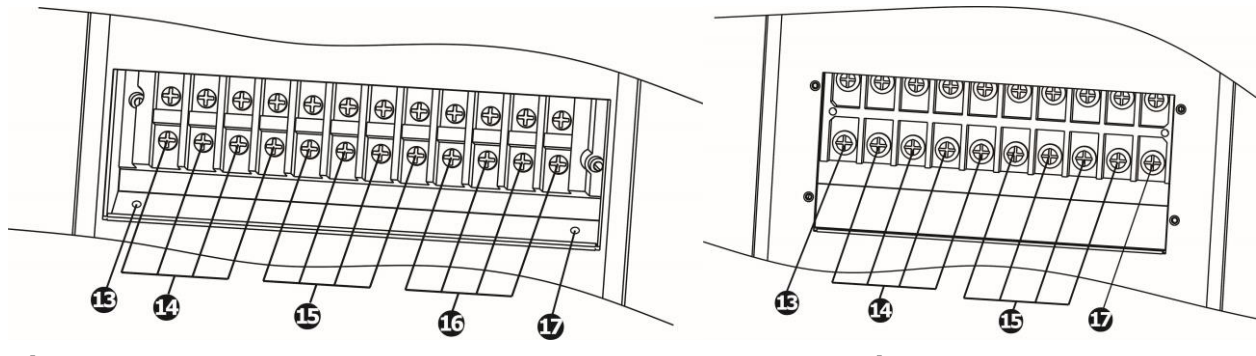

**Diagramm 6: 10000-20000 CP Diagramm 7: 30000CP Input/Output Terminal Input/Output Terminal** 

- 1. RS-232 Kommunikationsschnittstelle
- 2. USB Kommunikationsschnittstelle
- 3. Stecker für Not-Aus-Schalter (EPO Verbinder)
- 4. Netz-Port (nur für das Parallel-Modell verfügbar)
- 5. Parallel-Port (nur für das Parallel-Modell verfügbar)
- 6. Intelligent-Slot
- 7. Leistungsstufe Lüfter
- 8. Externer Batterieanschluss (nur für Long-run Modell verfügbar)
- 9. Bypass Eingangsleistungsschalter (nur für Dual-Eingang verfügbar)
- 10. Input/Output Terminal (Siehe Diagramm 5, 6 und 7)
- 11. Eingangsschutzschalte
- 12. Wartungs-Bypass-Schalter
- 13. Ausgangsterminal Erdung
- 14. Ausgangsterminal: Verbindung zu kritischen Anwendungen
- 15. Leitungseingangsterminal
- 16. Bypass Eingangsterminal (nur für Dual-Eingang verfügbar)
- 17. Erdungsklemme
- 18. Externer Wartungs-Bypass-Schalter

## **2-3. USV Einzelinstallation**

Die Installation und Verdrahtung ist gemäß den geltenden Bestimmungen unter Beachtung der örtlichen Vorschriften von einem Fachmann durchzuführen.

1) Stellen Sie sicher, dass die Nennleistung des Netzkabels und der Schalter ausreichend sind, um Stromschlägen und Brandgefahr vorzubeugen.

**HINWEIS:** Schließen Sie die USV nicht an die Wandsteckdose an, wenn die Nennleistung geringer ist, als der maximale Eingangsstrom der USV. Andernfalls kann die Steckdose durchbrennen und zerstört werden.

- 2) Schalten Sie vor der Installation den Netzschalter aus.
- 3) Schalten Sie alle Geräte vor dem Anschluss an die USV aus.
- 4) Bereiten Sie die Verdrahtung gemäß nachfolgender Tabelle vor:

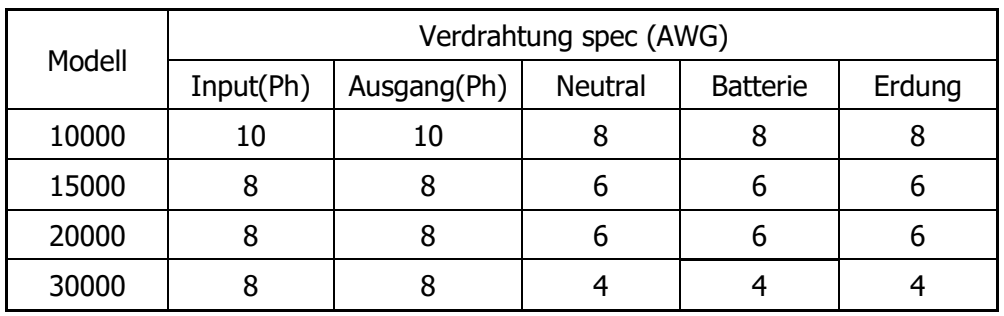

**HINWEIS 1:** Das Kabel für 10KVA sollte einer Spannung von 40 A standhalten. Es wird ein Phasenkabel von AWG10 oder dicker empfohlen und AWG 8 oder dicker empfohlen für Sicherheit und Effizienz.

**HINWEIS 2:** Das Kabel für 15KVA sollte einer Spannung von 63A standhalten. Es wird ein Phasenkabel von 8AWG oder dicker empfohlen und AWG 6 oder dicker empfohlen für Sicherheit und Effizienz.

**HINWEIS 3:** Das Kabel für 20KVA sollte einer Spannung von 63A standhalten. Es wird ein Phasenkabel von 8AWG oder dicker empfohlen und AWG 6 oder dicker empfohlen für Sicherheit und Effizienz.

**HINWEIS 4:** Das Kabel für 30KVA sollte einer Spannung von 63A standhalten. Es wird ein Phasenkabel von 8AWG oder dicker empfohlen und AWG 4 oder dicker empfohlen für Sicherheit und Effizienz.

**HINWEIS 5:** Die Farbauswahl der Phasenkabel sollte gemäß den lokalen Vorschriften für die Installation von elektrischen Geräten eingehalten werden.

5) Entfernen Sie die Klemmenabdeckung auf der Rückseite der USV. Dann schließen Sie die Kabel gemäß dem folgenden Klemmen-Diagramm an: (Schließen Sie vor der Verdrahtung zuerst das Erdungskabel an. Beim Trennen der Verdrahtung trennen Sie das Erdungskabel zum Schluss!)

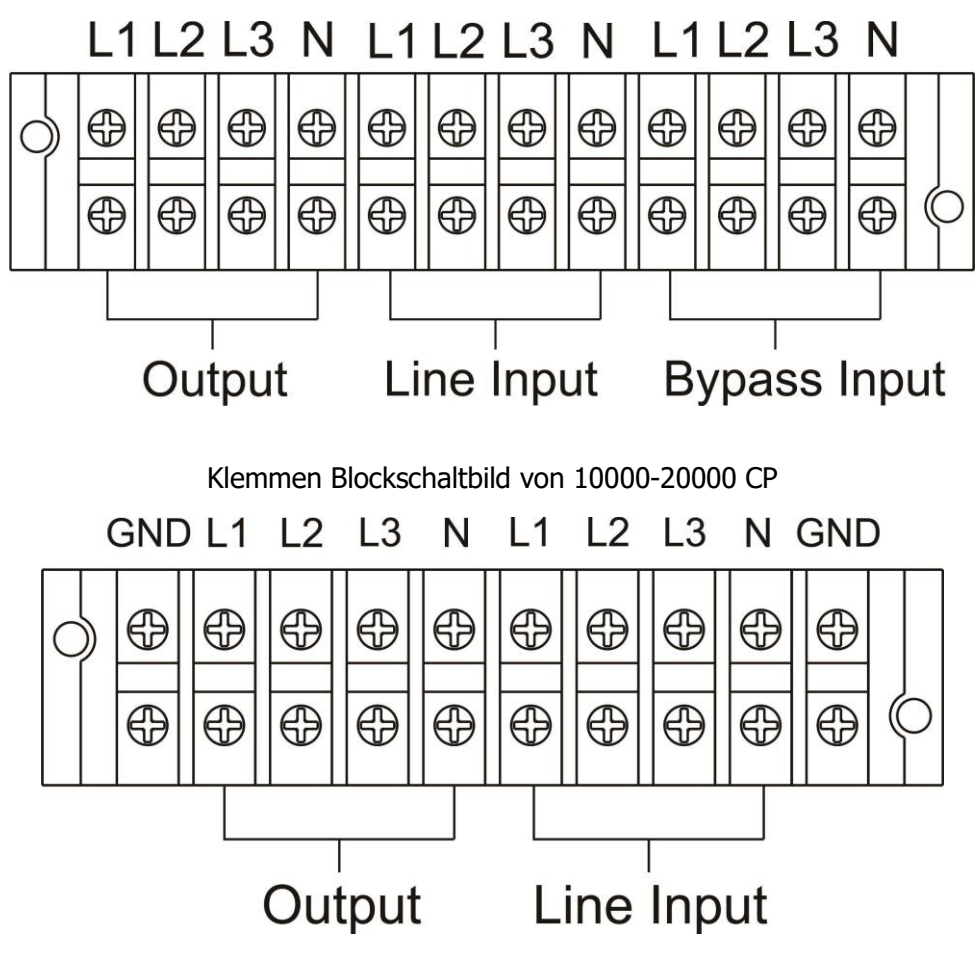

#### Klemmen Blockschaltbild von 30000CP

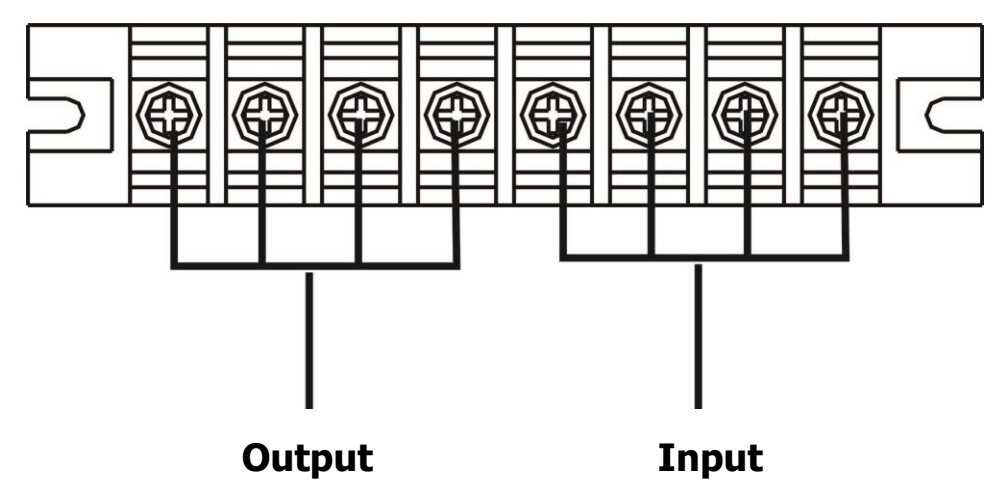

Klemmen Blockschaltbild des Racks

Für Einheiten mit Dual-Eingang, wenn zwei separate Eingänge vorhanden sind, verbinden Sie den Leitungseingang und den Bypass-Eingang bzw.; wenn es einen gemeinsamen Eingang gibt, schließen Sie den Leitungseingang und den Bypass-Eingang zusammen an.

**HINWEIS 1:** Vergewissern Sie sich, dass die Leitungen fest mit den Klemmen verbunden sind.

**HINWEIS 2:** Bitte installieren Sie den Trennschalter zwischen der Ausgangsklemme und Last, und der Leistungsschalter sollte bei Bedarf mit einer Leckstromschutzfunktion ausgestattet werden.

6) Befestigen Sie die Klemmenabdeckung wieder an der Rückseite der USV.

# **Warnung:** (nur für das Standardmodell)

- Stellen Sie sicher, dass die USV vor der Installation ausgeschaltet ist. Die USV sollte während der Verdrahtung nicht eingeschaltet werden.
- Versuchen Sie nicht ein Standard-Modell in ein Long-run-Modell zu verändern. Versuchen Sie nicht die eingebaute Batterie an eine externe Batterie anzuschließen. Batterietyp und Spannung können unterschiedlich sein. Wenn Sie sie miteinander verbinden, kann das zu Stromschlägen und Brandgefahr führen!

# **Warnung:** (Nur für Long-run Modell)

- Stellen Sie sicher, dass ein DC-Trennschalter oder eine andere Schutzvorrichtung zwischen USV und externem Akku installiert ist. Sollte keiner vorhanden sein, installieren Sie ihn bitte sorgfältig. Schalten Sie den Batterieschutzschalter vor der Installation aus.
- **HINWEIS:** Stellen Sie den Batterieschalter in die "OFF" Position und installieren Sie dann den Batterie-Pack.
- Beachten Sie den Hinweis zur Batteriespannung auf der Rückseite des Gerätes. Wenn Sie die Anzahl der Akkus ändern wollen, stellen Sie sicher, dass. Sie auch gleichzeitig die Einstellung ändern. Ein Anschluss an eine falsche Spannung kann dauerhafte Schäden an Ihrer USV verursachen. Vergewissern Sie sich, dass die Spannung der Batterie korrekt ist.
- Achten Sie auf die Kennzeichnung der richtigen Polarisierung auf der Klemmenabdeckung. Ein falscher Anschluss kann dauerhafte Schäden an Ihrer USV verursachen.
- Stellen Sie sicher, dass die Schutzleiter-Verdrahtung korrekt ausgeführt ist. Die aktuelle Spezifikation, Farbe, Position, Anschluss und Leitfähigkeit, sollte sorgfältig überprüft werden.
- Stellen Sie sicher, dass die Ein-/Ausgangsverdrahtung korrekt ist. Die aktuelle Spezifikation, Farbe, Position, Anschluss und Leitfähigkeit, sollte sorgfältig überprüft werden. Stellen Sie sicher, dass die L/N

korrekt und nicht umgekehrt oder kurzgeschlossen ist.

## **2-4. Installation USV-Parallel-System**

Ist die USV nur für den Einzelbetrieb verfügbar, können Sie diesen Abschnitt überspringen.

- 1) Installation und Verdrahtung der USVs gemäß Abschnitt 2-3.
- 2) Verbinden Sie die Ausgangskabel der einzelnen USV mit einem Ausgangsleistungsschalter.
- 3) Verbinden Sie alle Ausgangsschalter zu einem Haupt-Ausgangsschalter. Danach wird dieser Schalter direkt mit der Last verbunden.
- 4) Jede USV ist mit einer unabhängigen Batterie verbunden.

**HINWEIS:** Für das Parallel-System kann kein Akku-Pack verwendet werden. Ansonsten kann dies zu einem dauerhaften Ausfall des Systems führen.

 $\bigoplus$ 

 $\bigoplus$ 

5) Beachten Sie folgenden Schaltplan: UPS1 UPS<sub>2</sub> L1 L2 L3 N L1 L2 L3 N L1 L2 L3 N L1 L2 L3 N L1 L2 L3 N L1 L2 L3 N  $\bigcirc$  $|\oplus|$  $\bigoplus$  $\bigoplus$  $\bigoplus$  $\bigoplus$  $\bigoplus$  $\bigoplus$  $\bigoplus$ 10  $\bigcirc$ 14  $\bigoplus$  $\bigoplus$  $\bigotimes$  $\bigoplus$  $\bigcirc$  $\bigoplus$  $\bigoplus$  $\bigoplus$  $\bigcirc$ ⊕  $\bigoplus$ I⊕ B  $\bigoplus$ 1Ð  $\bigcirc$  $|\oplus$  $\bigoplus$  $\bigoplus$  $\bigoplus$  $\bigcirc$  $\bigoplus$  $\oplus$  $\bigoplus$  $\bigoplus$  $\bigotimes$  $\bigoplus$  $\bigoplus$  $\bigoplus$  $\bigoplus$ B 1Ð  $\bigoplus$ N, Й ད Output Line Input **Bypass Input** 

Anschlussdiagramm für das Parallel-System 10000-20000 CP

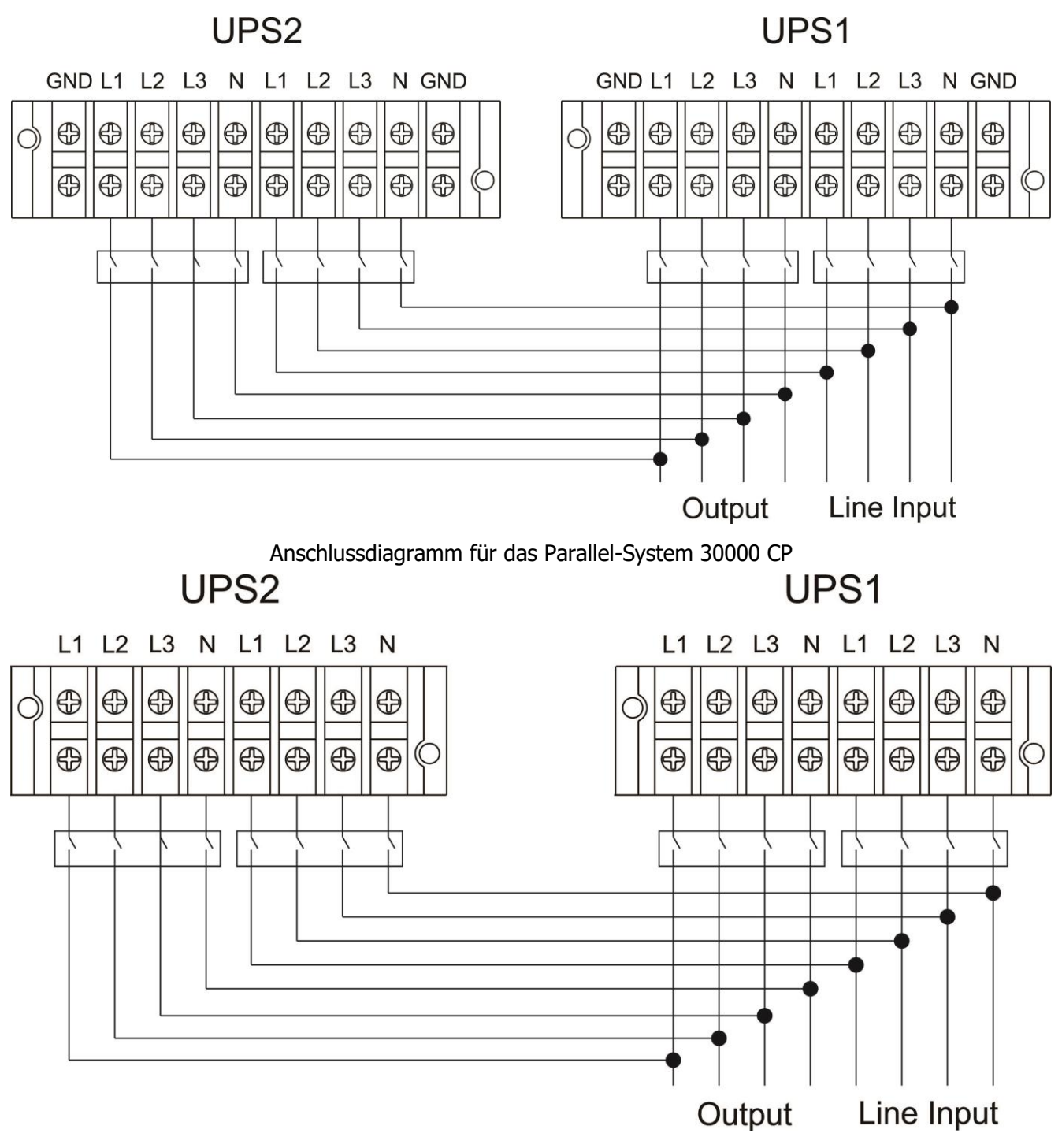

Anschlussdiagramm für das Parallel-System - Rack

#### **2-5. Software Installation**

Für einen optimalen Computersystemschutz, installieren Sie die USV Überwachungssoftware, um das Abschalten der USV programmieren zu können.

## **3. Betrieb**

## **3-1. Tastenbedienung**

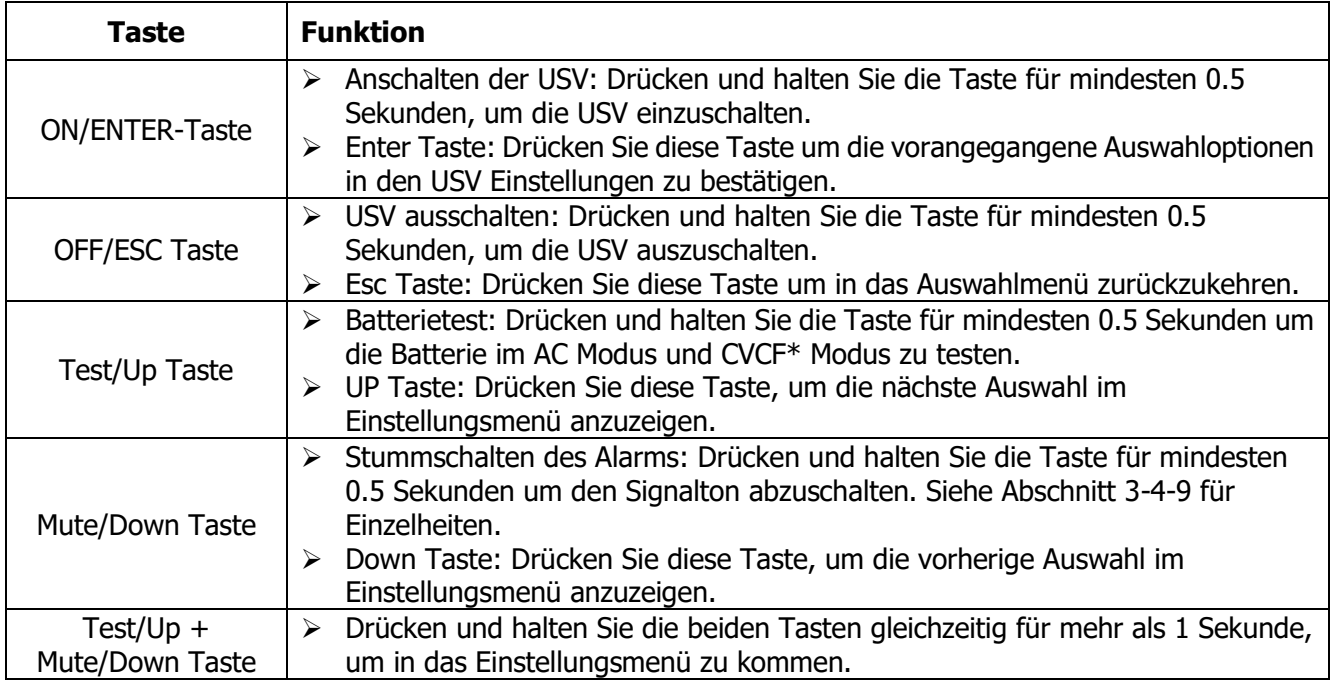

\* CVCF bedeutet Konstante Spannung und konstante Frequenz.

## **3-2. LED Anzeige und LCD Panel**

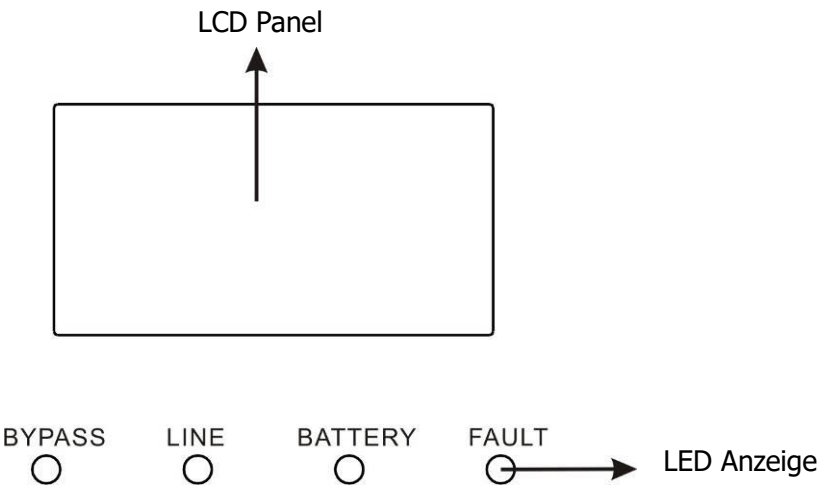

#### **LED Anzeige:**

Es gibt 4 LEDs am vorderen Bedienfeld, um den USV-Betriebsstatus anzuzeigen:

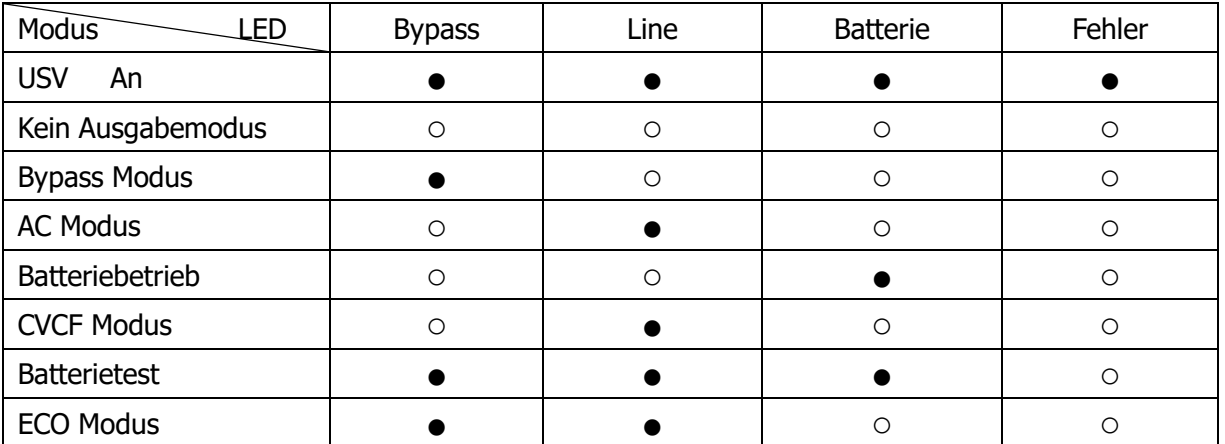

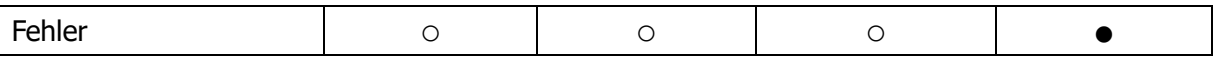

HINWEIS: ● bedeutet LED leuchtet, und ○ bedeutet LED ist aus.

#### **LCD Panel:**

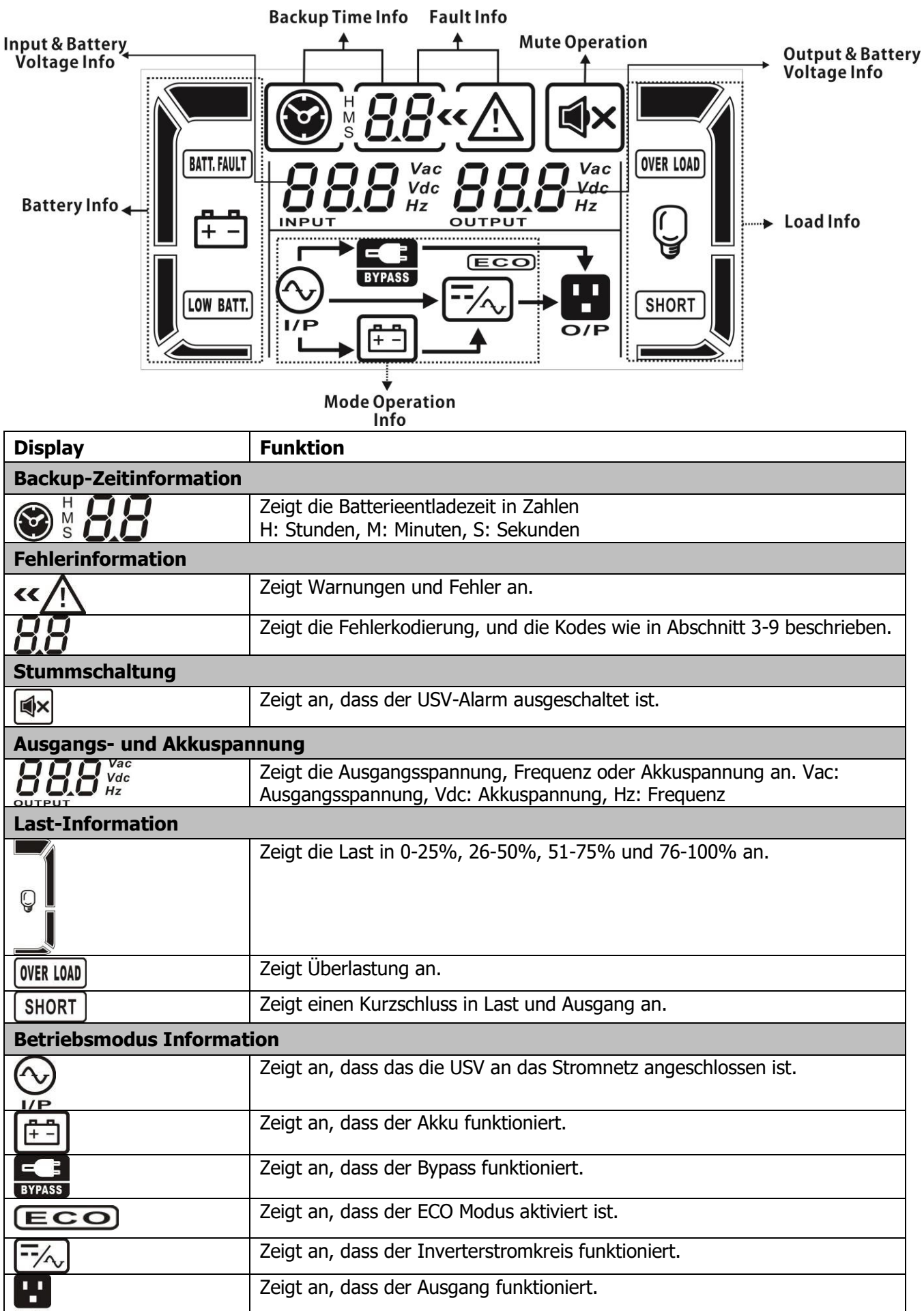

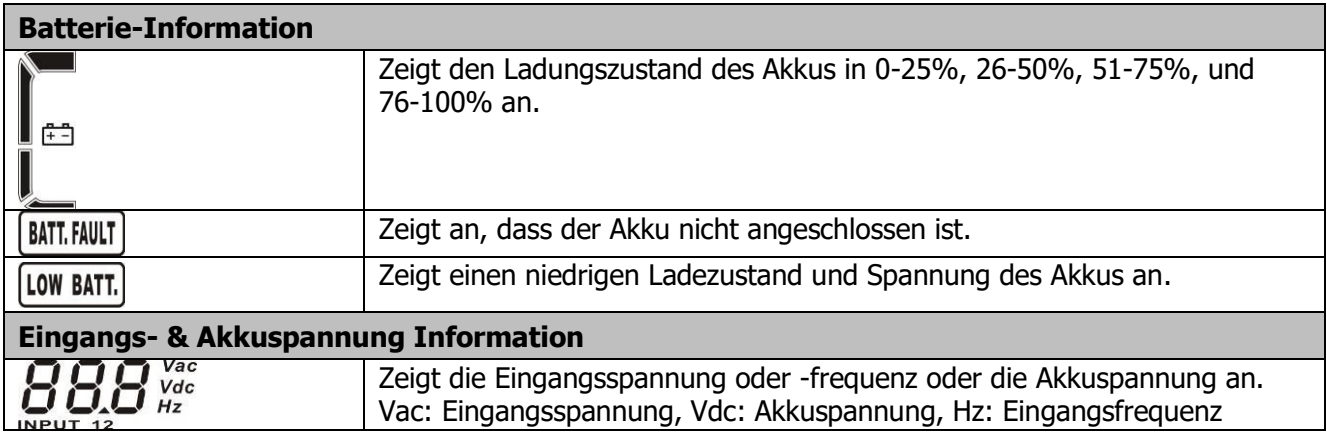

## **3-3. Akustischer Alarm**

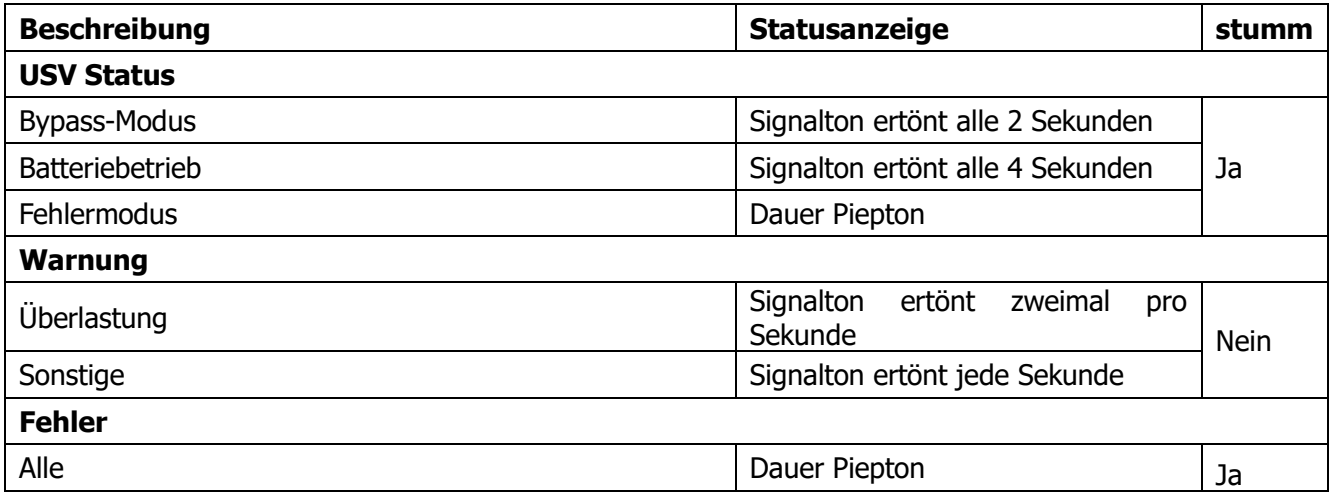

#### **3-4. USV Einzelplatzbetrieb**

#### **1. USV Stromversorgung (im AC Modus)**

1) Nachdem die Stromversorgung ordnungsgemäß angeschlossen ist, stellen Sie den Schalter des Akkus auf die "ON" Position (dies ist nur bei Long-run Modellen verfügbar). Dann stellen Sie den Schalter des Line-Eingangs auf die "ON" Position (bei einer dualen Eingabeeinheit stellen Sie auch den Bypass-Schalter auf "ON"). Zum jetzigen Zeitpunkt läuft der Lüfter und die USV ist bereit für die Initialisierung. Einige Sekunden später arbeitet die USV im Bypass-Modus und versorgt die Last via Bypass mit Spannung.

**HINWEIS:** Ist die USV im Bypass-Modus, zieht die Ausgangsspannung, nach drücken des Eingangsschalters, die Spannung direkt aus den Verbrauchern. Im Bypass-Modus ist die Last nicht durch die USV geschützt. Um Ihre kostbaren Geräte zu schützen, sollten Sie die USV einschalten. Siehe nächster Schritt.

- 2) Drücken und halten Sie die "ON" Taste an der USV für mindestens 0.5 Sekunden bis der Alarm einmal piept.
- 3) Nach einigen Sekunden schaltet die USV in den AC Modus. Falls die Stromversorgung abnormal ist, läuft die USV ohne Unterbrechung im Akkubetrieb.

**HINWEIS:** Ist der Akku entladen, schaltet die USV den Akkubetrieb automatisch ab. Ist die Stromversorgung wiederhergestellt, aktiviert die USV automatisch einen Neustart im AC-Modus.

#### **2. USV Stromversorgung (im Akkumodus)**

- 1) Stellen Sie sicher, dass der Schalter des Akkus auf der "ON" Position steht (nur für Long-run Modelle verfügbar).
- 2) Drücken Sie die "ON" Taste zum Einrichten der Stromversorgung, die USV wechselt in den Betriebsmodus. Nach der Initialisierung wechselt die USV in den kein Eingabemodus. Drücken und halten Sie die "ON" Taste an der USV für mindestens 0.5 Sekunden bis die USV einschaltet und der

Akustischer Warnton einmal piept.

3) Nach einigen Sekunden schaltet die USV ein und wechselt in den Akkubetrieb.

#### **3. Geräte an die USV anschließen**

Wenn die USV eingeschaltet ist, können Sie beliebige Geräte anschließen.

- 1) Schalten Sie zuerst die USV ein und dann nacheinander die Geräte, das LCD Panel zeigt die Gesamtlast an.
- 2) Wenn es notwendig ist eine induktive Last, wie einen Drucker, anzuschließen, sollte überprüft werden ob der Eingangsstrom für USV ausreichend ist, da der Stromverbrauch dieser Lasten sehr hoch ist.
- 3) Ist die USV überlastet, ertönt zweimal in der Sekunde ein Akustischer Warnton.
- 4) Ist die USV überlastet, beseitigen unverzüglich die Lasten. Es wird empfohlen, die Gesamtlast auf die USV unter 80% der nominalen Leistungskapazität zu halten, um eine Überlastung der Systemsicherheit zu vermeiden.
- 5) Ist die Überlastzeit überschritten, schaltet die USV automatisch in den Bypass-Modus. Nachdem die Überlast entfernt ist, wechselt die USV in den AC Modus. Wenn die akzeptable Überlastungszeit überschritten ist, bringt die USV eine Fehlermeldung. Wenn zu dieser Zeit der Bypass aktiviert ist, bezieht die Last der USV die Spannung über den Bypass. Wenn die Bypass-Funktion deaktiviert ist oder die Eingangsleistung nicht innerhalb des akzeptablen Bereichs liegt, wird unmittelbar abgeschaltet.

#### **4. Batterien laden**

- 1) Nachdem die USV an die Netzversorgung angeschlossen ist, wird die Batterien automatisch über das Ladegerät aufgeladen, außer im Batteriebetrieb oder während des Batterie-Selbsttests.
- 2) Die Batterien mindestens 10 Stunden vor der ersten Nutzung aufladen. Ansonsten kann die Back-up Zeit kürzer sein als erwartet.
- 3) Stellen Sie sicher, dass die Batterieeinstellung auf dem Kontrollpanel (siehe Abschnitt 3-4-12 der Beschreibung) mit dem tatsächlichen Anschluss übereinstimmt.

#### **5. Batteriebetrieb**

- 1) Im Batteriebetrieb piept der Akustischer Warnton je nach Batteriekapazität. Bei einer Kapazität von mehr als 25% piept der Akustischer Warnton alle 4 Sekunden; Sinkt die Batteriespannung, wird der Akustischer Warnton schneller (einmal pro Sekunde) um den Anwender daran zu erinnern, dass bei niedriger Batteriespannung die USV heruntergefahren wird. Die Anwender können einige unkritischen Lasten abschalten um den Alarm zu deaktivieren und die Back-up Zeit zu verlängern. Gibt es zu diesem Zeitpunkt keine Last die abgeschaltet werden kann, müssen Sie sobald wie möglich alle Lasten trennen, um die Daten zu speichern und die Geräte zu schützen. Ansonsten besteht die Gefahr eines Datenverlustes oder Lastfehler.
- 2) Wenn der Piepton im Batteriebetrieb stört, kann der Anwender die Mute-Taste drücken um den Alarm zu deaktivieren.
- 3) Die Backup-Zeit von Long-run Modell en hängt von der externen Batteriekapazität ab.
- 4) Die Backup-Zeit kann aufgrund unterschiedlicher Umgebungstemperaturen und Belastungsarten variieren.
- 5) Wenn die Backup-Zeit auf 16,5 Stunden eingestellt ist (Standardwert des LCD Panels) nach der Entladung 16,5 Stunden, schaltet die USV zum Schutz des Akkus automatisch ab. Dieser Batterieentladungsschutz kann aktiviert oder über die LCD-Panel Steuerung deaktiviert sein. (Siehe 3-7 LCD-Einstellungsabschnitt)

#### **6. Batterie testen**

- 1) Wenn Sie während des Netzbetriebes AC Modus / CVCF Modus den Batteriestatus überprüfen möchten, drücken Sie die "Test" Taste um einen Selbsttest durchzuführen.
- 2) Benutzer können den Batterie-Selbsttest über die Monitoring-Software einstellen.

#### **7. Ausschalten im AC Modus**

1) Drücken Sie die "Off" Taste für mindestens 0.5 Sekunden, und der Warnton ertönt einmal. Die USV schaltet in den Bypass-Modus.

**HINWEIS 1:** Wenn die USV auf die Bypass-Freigabe eingestellt ist, schaltet die Bypass Spannung von der Versorgungsspannung zur Ausgangsklemme (Inverter).

**HINWEIS 2:** Beachten Sie bitte nach dem Ausschalten, dass die USV im Bypass-Modus arbeitet und die Gefahr einer Stromunterbrechung für die angeschlossenen Geräte besteht.

2) Im Bypass-Modus, ist immer noch Ausgangsspannung der USV vorhanden. Um den Ausgang auszuschalten, schalten Sie den Leitungseingang ab (bei einer dualen Eingabeeinheit, auch den Bypass-Schalter abschalten). Einige Sekunden später wird auf dem Display angezeigt, dass die USV komplett ausgeschaltet wird.

#### **8. Ausschalten im Batteriebetrieb**

- 1) Drücken Sie die "Off" Taste für mindestens 0,5 Sekunden bis zum Erlöschen des Akustischer Warntons.
- 2) Danach schaltet die USV ab und die Anzeige erlischt.

#### **9. Akustischer Warnton stumm schalten**

- 1) Drücken Sie die "Mute" Taste für mindestens 0,5 Sekunden, um den Akustischer Warnton auszuschalten. Wenn Sie die Taste erneut drücken, wenn der akustische Warnton ausgeschaltet ist, ertönt ein Piep.
- 2) Einige WARN-Alarme können nicht stummgeschaltet werden, bis die Fehlerursache beseitigt ist. Siehe Abschnitt 3-3 für Details.

#### **10. Betrieb im Alarmzustand**

- 1) Wenn die Fehler LED blinkt und einmal pro Sekunde ein Akustischer Warnton ertönt bedeutet dies, dass ein Problem im USV-Betrieb besteht. Die Warnanzeige erscheint auf dem LCD Panel. Bitte überprüfen Sie die WARNUNGEN und die Hinweise im Kapitel 4 Fehlerbehandlung.
- 2) Einige WARN-Alarme können nicht stummgeschaltet werden, bis die Fehler behoben sind. Siehe Abschnitt 3-3 für Details.

#### **11. Betrieb im Fehler-Modus**

- 1) Wenn die Fehler LED blinkt und der Akustischer Warnton kontinuierlich piept, liegt ein schwerwiegender Fehler in der USV vor. Der Fehlerkode erscheint auf dem LCD Panel. Bitte überprüfen Sie die Hinweise im Kapitel 4 Fehlerbehandlung für Details.
- 2) Nachdem der Fehler auftritt überprüfen Sie bitte die Lasten, Verdrahtung, Lüftung, Programme und Batterie. Schalten Sie die USV nicht ein, bevor die Probleme gelöst sind. Wenn die Probleme nicht behoben werden können, wenden Sie sich bitte unverzüglich an den Händler oder den Kundendienst.
- 3) Trennen Sie bitte im Notfall unverzüglich die Verbindung zum Programm, externen Batterie und Ausgang, um größere Schäden zu vermeiden.

#### **12. Ändern der Batterieanzahl**

- 1) Diese Funktion steht nur professionellen oder qualifizierten Technikern zur Verfügung.
- 2) USV ausschalten. Kann die Last nicht unterbrochen werden, entfernen Sie die Abdeckung auf der Rückseite und stellen Sie zuerst den Wartungsschalter in die "BPS" Position.
- 3) Schalten Sie den Eingangsschalter und den Batterieschalter aus (nur für Long-run Modelle verfügbar).
- 4) Entfernen Sie die Gehäuseabdeckung und trennen Sie das Batteriekabel des Standard-Modells. Dann ändern Sie den Jumper JS3 (Drahtbrücke) auf der Steuerplatine, um die Batterieanzahl zu wählen, wie in folgender Tabelle dargestellt.

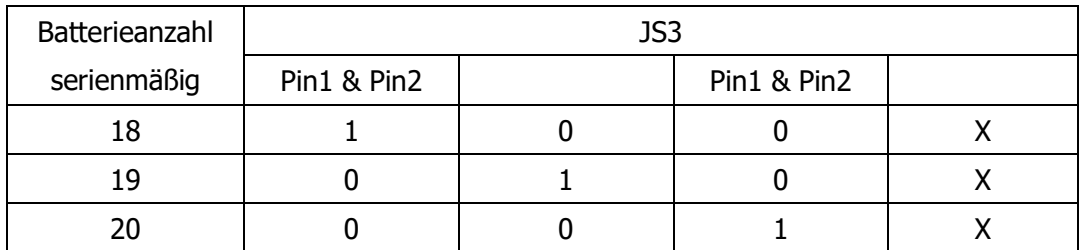

HINWEIS:1 = Verbindung mit Jumper; 0 = kein Jumper;  $x =$  Pins sind für andere Funktionen.

- 5) Ändern Sie den Batteriepack für die Einstellung. Danach schließen Sie die Abdeckung wieder und schalten den Batterieschalter an, für Long-run Modelle.
- 6) Schalten Sie den Leitungseingangsschalter an (für Dual-Eingabeeinheit, schalten Sie auch den Bypass-Eingang Leistungsschalter an) und die USV schaltet in den Bypass-Modus. Wenn die USV im Wartungs-Bypass-Modus ist, schalten Sie den Wartungsschalter auf die "USV" Position und schalten Sie die USV an.

## **3-5. Parallelbetrieb**

#### **1. Erstinbetriebnahme Parallel-System**

Stellen Sie zunächst sicher, dass alle USVs Parallel-Modelle sind und die gleiche Konfiguration haben.

- 1) Schalten Sie alle USVs in den AC Modus (siehe Abschnitt 3-4(1)). Dann messen Sie für jede Phase bei jeder USV die Inverterausgangsspannung um zu prüfen, ob die Spannungsdifferenz zwischen der tatsächlichen Leistung und dem Einstellungswert unter 1,5 V (üblich 1 V) mit Multimeter liegt. Ist die Differenz über 1,5 V, kalibrieren Sie bitte die Spannung über die Inverterspannung in der LCD Einstellung (siehe Programm 15, 16 und 17 Abschnitt 3-7). Ist die Spannungsdifferenz nach der Kalibrierung weiterhin höher als 1,5 V, kontaktieren Sie bitte Ihren lokalen Händler oder einen Kundendienst.
- 2) Kalibrieren Sie die Ausgangsspannung über die Konfiguration in der LCD Einstellung (siehe Programm 18, 19 und 20 Abschnitt 3-7) um sicherzustellen, dass die Differenz der tatsächlichen Leistung des erfassten Wertes der USV weniger als 1 V beträgt.
- 3) Schalten Sie alle USVs aus (siehe Abschnitt 3-4(7.)). Befolgen Sie dann die Vorgehensweise für die Verdrahtung, wie in Abschnitt 2-4 beschrieben.
- 4) Entfernen Sie die Abdeckung an der Parallelschnittstelle, schließen Sie jede USV nacheinander an und schließen Sie die Abdeckung wieder.

#### 5) **Parallel-System im Netzbetrieb:**

- a) Schalten Sie den Eingangs-Leistungsschalter jeder USV an (für Dual-Eingabeeinheit, schalten Sie auch den Bypass-Eingang Leistungsschalter an). Nachdem alle USVs im Bypass-Modus sind, messen Sie die Ausgangsspannung zwischen zwei USV für die gleiche Phase um sicherzustellen, dass die Phasenfolge korrekt ist. Wenn diese beiden Spannungsdifferenzen nahe Null sind, bedeutet dies, dass alle Verbindungen korrekt sind. Andernfalls überprüfen Sie bitte, ob die Verdrahtung ordnungsgemäß angeschlossen sind.
- b) Schalten Sie den Ausgangsschutzschalter der einzelnen USVs ein.
- c) Schalten Sie jede USV nacheinander ein. Nach einer Weile wechseln die USVs synchron in den Netzbetrieb und das Parallel-System ist abgeschlossen.

#### 6) **Parallel-System im Batteriebetrieb:**

a) Drehen Sie den Batterieschalter (nur in Long-run Modellen verfügbar) und den Ausgangsschutzschalter der einzelnen USVs auf an.

**HINWEIS:** Es ist nicht erlaubt, einen Akkupack zu teilen und für Long-run Modelle und Parallel-Systeme zu verwenden. Jede USV sollte an einen separaten Akkupack angeschlossen werden.

- b) USV anschalten. Nach einigen Sekunden wechselt die USV in den Batteriebetrieb.
- c) Schalten Sie dann auf eine andere USV. A Nach einigen Sekunden wechselt die USV in den Batteriebetrieb und ergänzt das Parallel-System.

d) Wenn Sie eine dritte USV haben, wiederholen Sie Schritt c). Dann ist das Parallel-System komplett.

#### **Wenn ausführlichere Informationen benötigt werden, wenden Sie sich bitte an Ihren Händler oder das Service-Center für Instruktionen im Parallel-System.**

#### **2. Einfügen einer neuen Einheit in das Parallel-System**

- 1) Sie können eine neue Einheit nicht dem Parallel-System hinzufügen, wenn das System läuft. Sie müssen die Last abschalten und das System herunterfahren.
- 2) Stellen Sie sicher, dass alle USVs Parallel-Modelle sind und befolgen Sie die Anweisungen zur Verdrahtung in Abschnitt 2-4.
- 3) Beziehen Sie sich bei der Installation einer neuen Einheit auf den vorhergehenden Abschnitt.

#### **3. Entfernen einer Einheit aus dem Parallel-System**

Es gibt zwei Methoden eine Einheit aus dem Parallel-System zu entfernen:

Erste Methode:

- 1) Drücken Sie die "OFF" Taste zweimal für mehr als 0,5 Sekunden. Danach wechselt die USV in den Bypass-Modus oder den Ausgabemodus ohne Ausgabe.
- 2) Schalten Sie den Ausgangstrennschalter der Einheit aus und dann den Eingangstrennschalter.
- 3) Nach dem Herunterfahren den Batterietrennschalter ausschalten (für Long-run Modelle) und die Parallelkabel und aktuelle Kabel entfernen. Entfernen Sie das Gerät nun aus dem Parallel-System.

#### Zweite Methode:

- 1) Ist der Bypass abnormal, können Sie die USV nicht ohne Unterbrechung entfernen. Sie müssen zuerst die Last abschalten und das System herunterfahren.
- 2) Stellen Sie sicher, dass die Bypass-Einstellung in jeder USV aktiviert ist und fahren dann das System herunter. Alle USVs werden in den Bypass-Modus übertragen. Entfernen Sie alle Wartungs-Bypass-Abdeckungen und stellen Sie die Wartungsschalter von "USV" auf "BPS". Schalten Sie alle Eingangsschalter und Batterieleistungsschalter auf Parallel-System.
- 3) Drehen Sie den Ausgangsschutzschalter auf aus und entfernen Sie das Parallelkabel und teilen Sie Stromkabel von der USV, die Sie entfernen möchten. Dann entfernen Sie sie aus dem Parallelsystem.
- 4) Schalten Sie den Eingangsschutzschalter der verbleibenden USV an und das System kehrt in den Bypass-Modus zurück. Stellen Sie den Wartungsschalter von "BPS" auf "USV und schließen Sie die Abdeckung.
- 5) Schalten Sie die verbleibenden USVs ein und beenden Sie die Parallel-Systemverbindung.

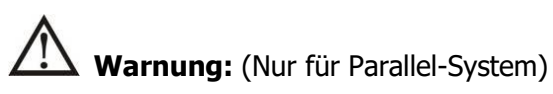

- Bevor Sie das Parallel-System anschalten um den Inverter zu aktivieren vergewissern Sie sich, dass alle Wartungsschalter der Einheit auf der gleichen Position stehen.
- Wenn das Parallel-System eingeschaltet wird um über den Inverter zu arbeiten, betätigen Sie nicht den Wartungsschalter jeder Einheit.

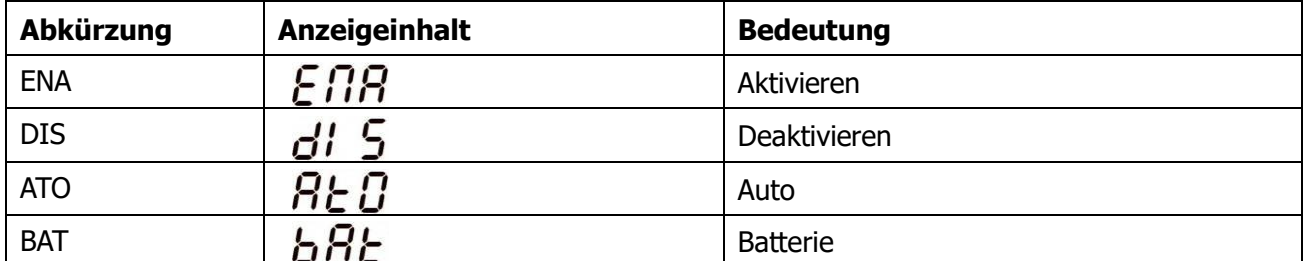

#### **3-6. Abkürzung Bedeutung der LCD-Anzeige**

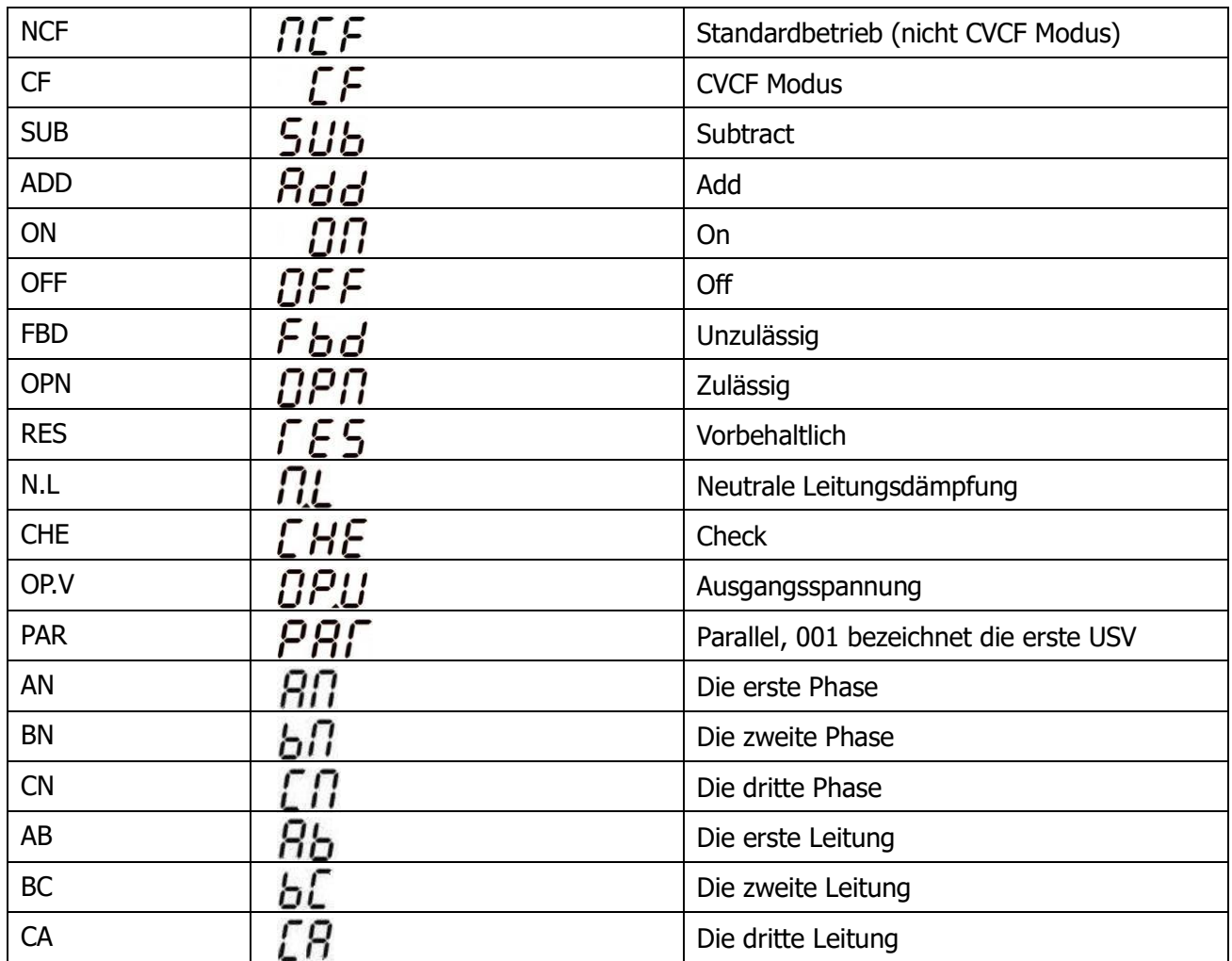

## **3-7. LCD Einstellung**

Es können drei Parameter eingestellt werden. Siehe folgendes Diagramm.

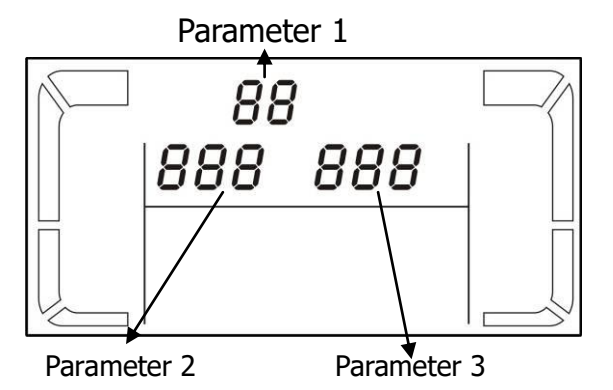

Parameter 1: Ist für ein alternatives Programm. Siehe Tabellen unten, um die Programme einzurichten.

Parameter 2 und Parameter 3 geben die Einstelloptionen oder Werte für jedes Programm wieder.

**HINWEIS:** Bitte wählen Sie "**Up**" oder "**Down**", um die Programme oder Parameter zu ändern.

#### **Programm-Verfügbarkeitsliste für 1:**

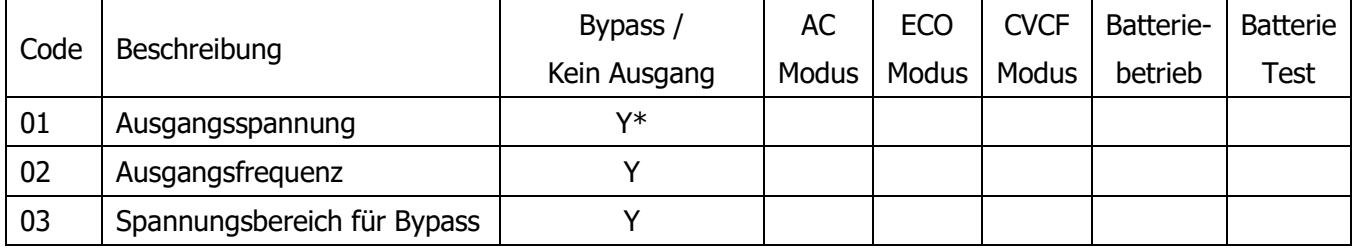

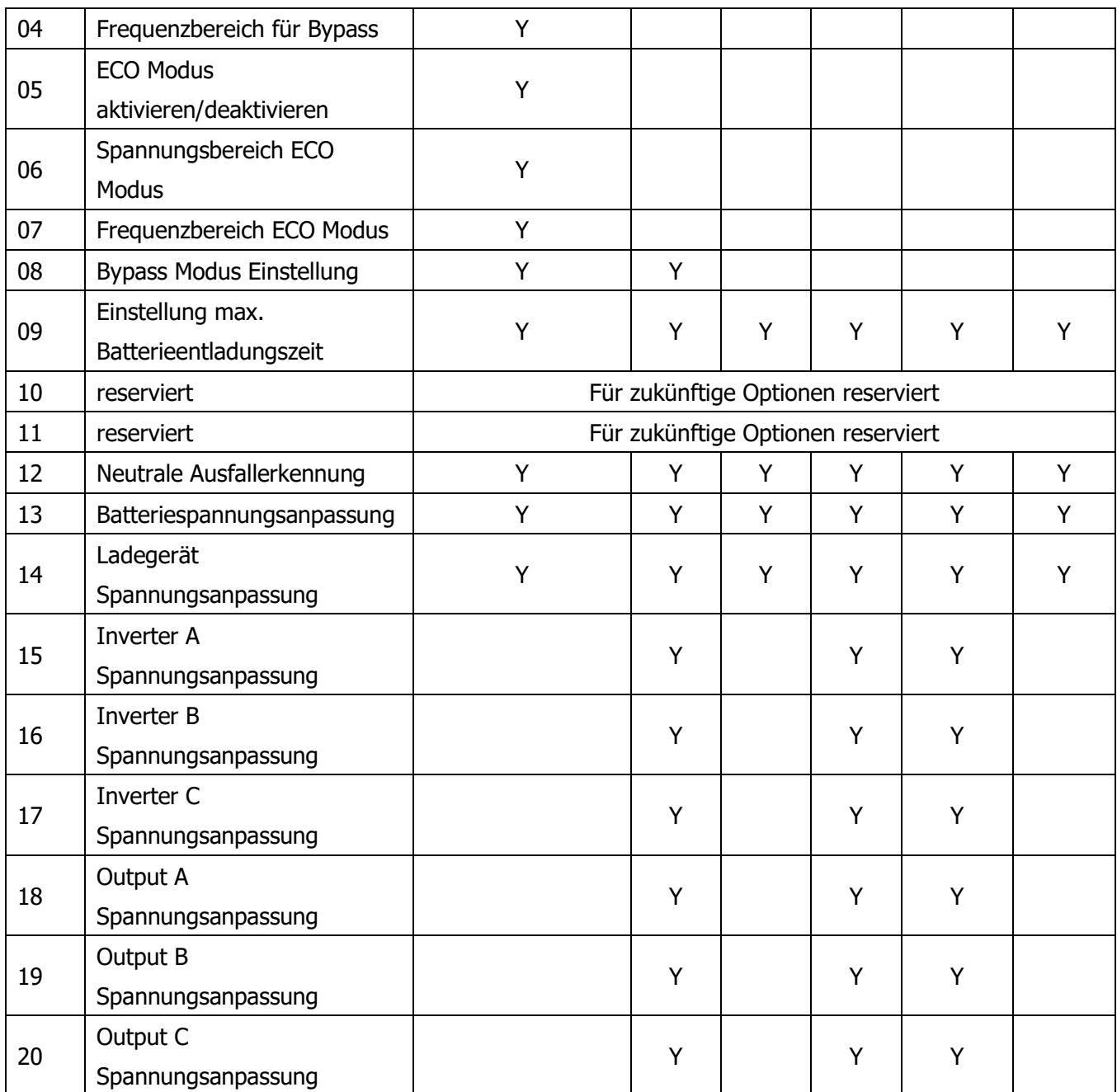

\*Y bedeutet, dass dieses Programm in diesem Modus eingesetzt werden kann.

HINWEIS: Alle Parameter-Einstellungen werden nur dann gespeichert, wenn die USV normal mit interner oder externer Batterieverbindung herunterfährt. (Normale USV Abschaltung bedeutet, den Eingangstrennschalter des Bypasses auszuschalten/ kein Ausgabemodus).

#### **01: Ausgangsspannung**

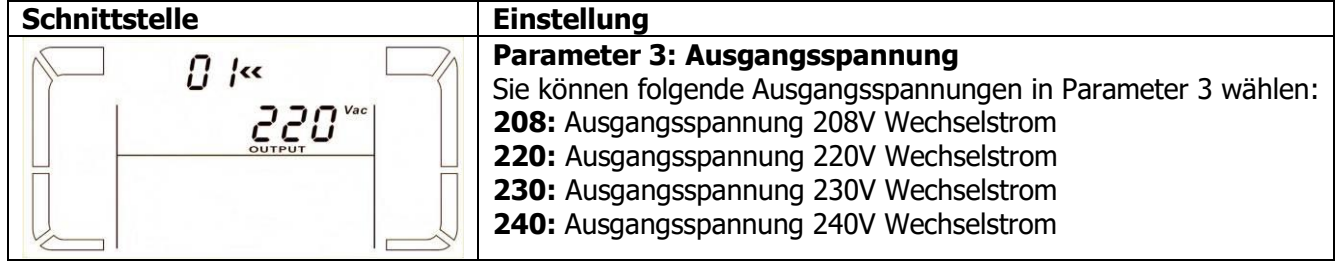

#### **02: Output frequency**

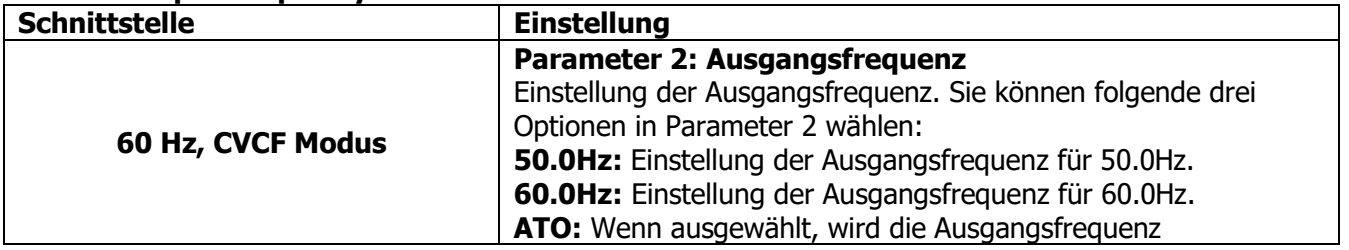

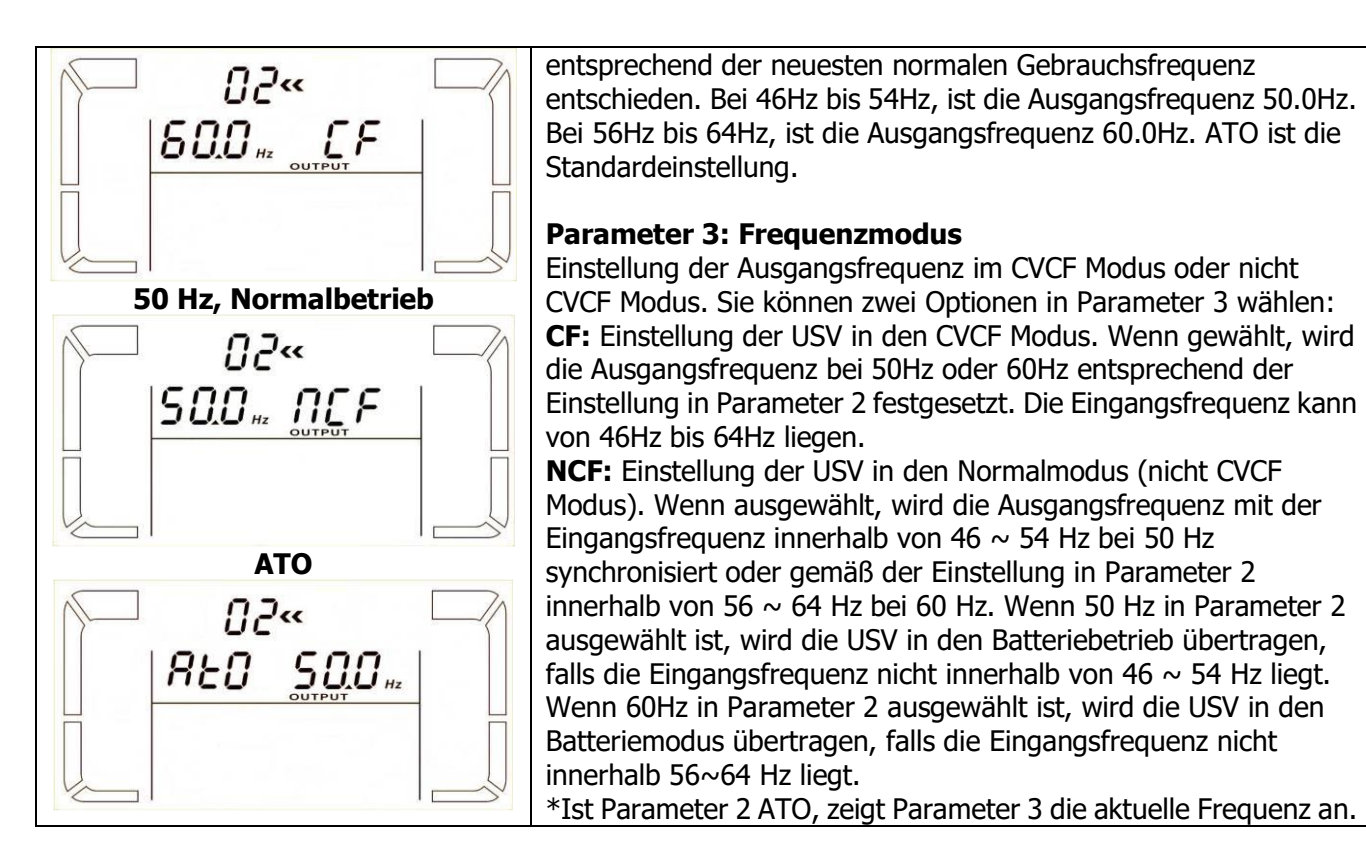

**HINWEIS: Aber, wenn eine einzige USV ohne Parallelfunktion mit Netzstrom eingeschaltet ist bevor die USV startet, gibt es ein paar Sekunden lang Spannungsimpulse. Es wird dringend empfohlen, um Beschädigungen der angeschlossenen Geräte zu vermeiden, ein zusätzliches Ausgangsrelais für CVCF hinzuzufügen.**

**03: Spannungsbereich für Bypass**

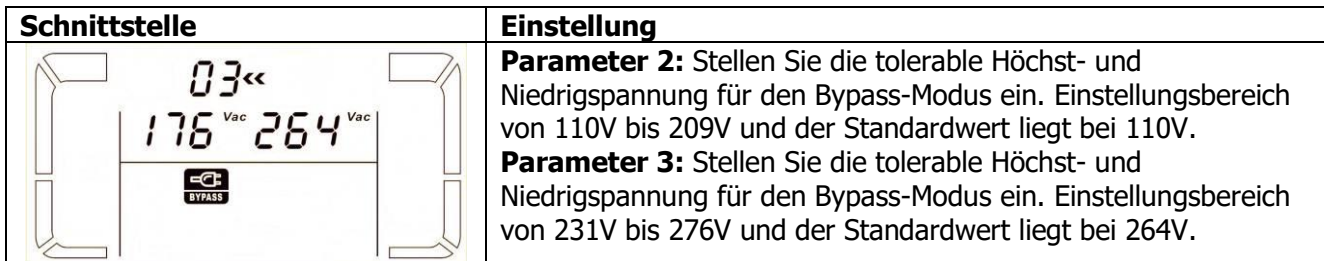

#### **04: Frequenzbereich für Bypass**

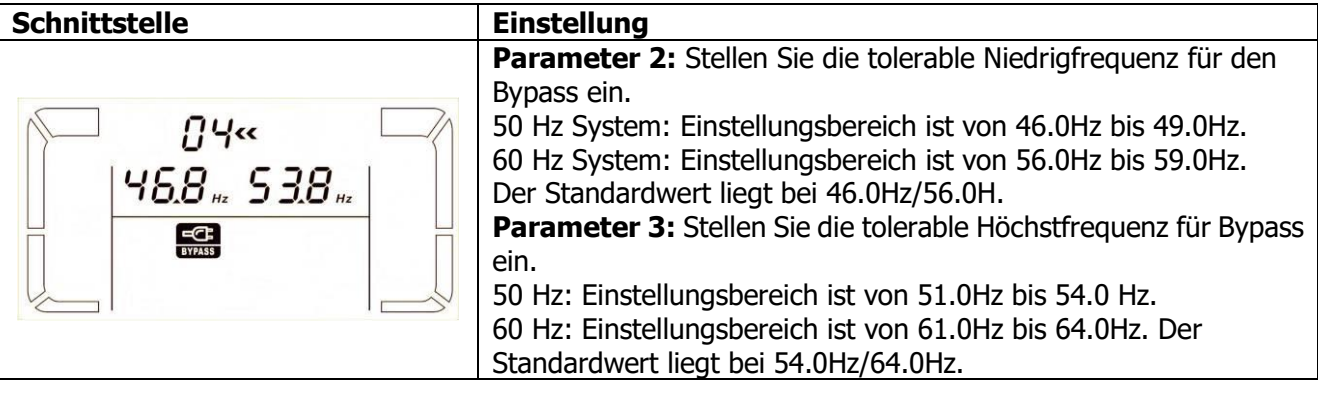

**05: ECO Modus aktivieren/deaktivieren**

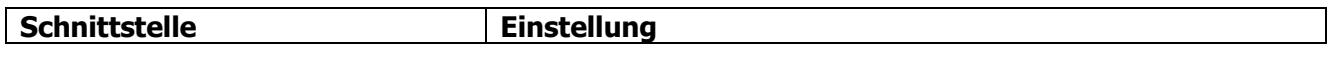

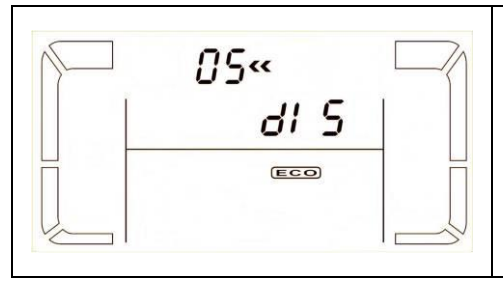

**Parameter 3:** Aktivieren oder deaktivieren der ECO Funktion. Sie können folgende zwei Optionen wählen: **DIS:** ECO Funktion aktivieren **ENA:** ECO Funktion deaktivieren Ist die ECO Funktion deaktiviert, kann der Spannungsbereich und der Frequenzbereich für ECO Modus immer noch festgelegt werden, aber es ist bedeutungslos, wenn die ECO-Funktion aktiviert ist.

### **06: Spannungsbereich ECO Modus**

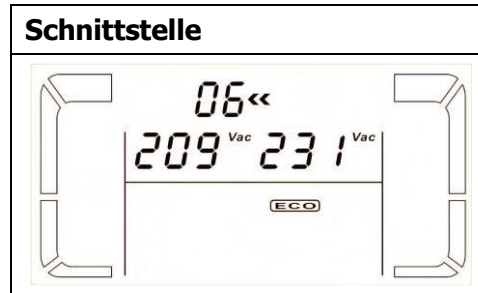

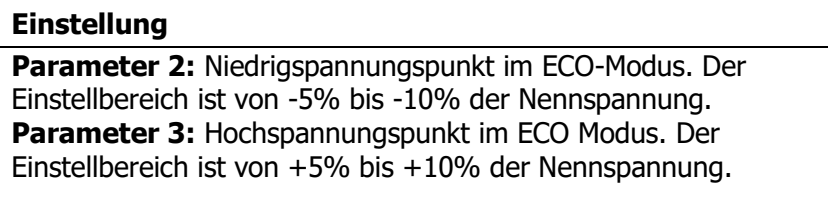

## **07: Frequenzbereich ECO Modus**

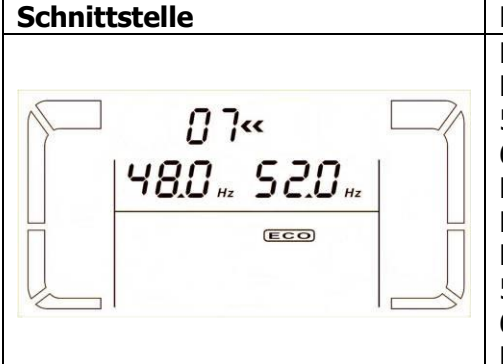

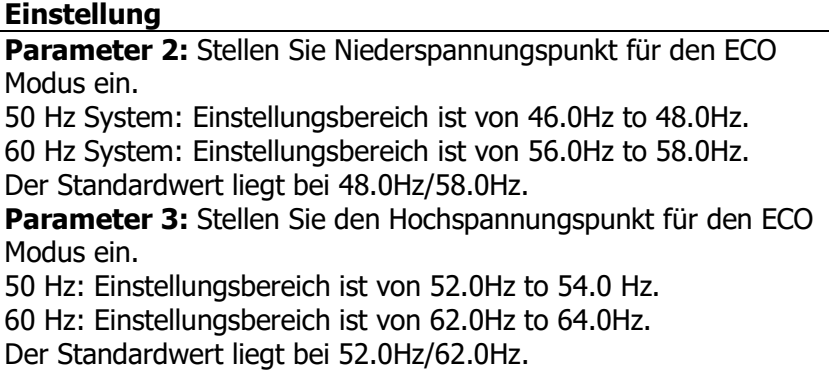

#### **08: Bypass Modus Einstellung**

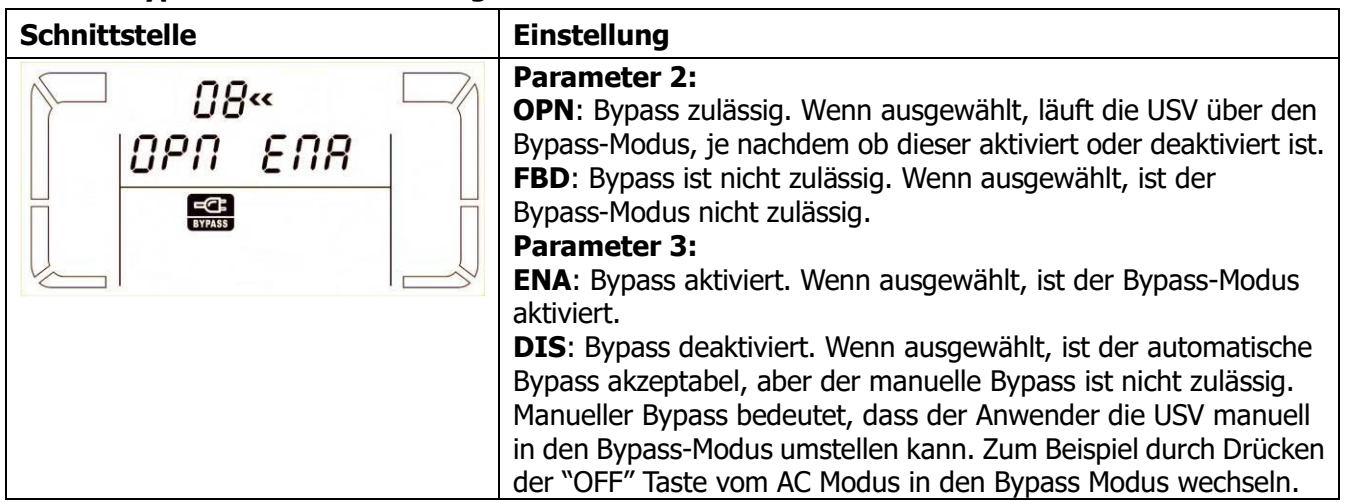

#### **09: Einstellung maximale Batterieentladungszeit**

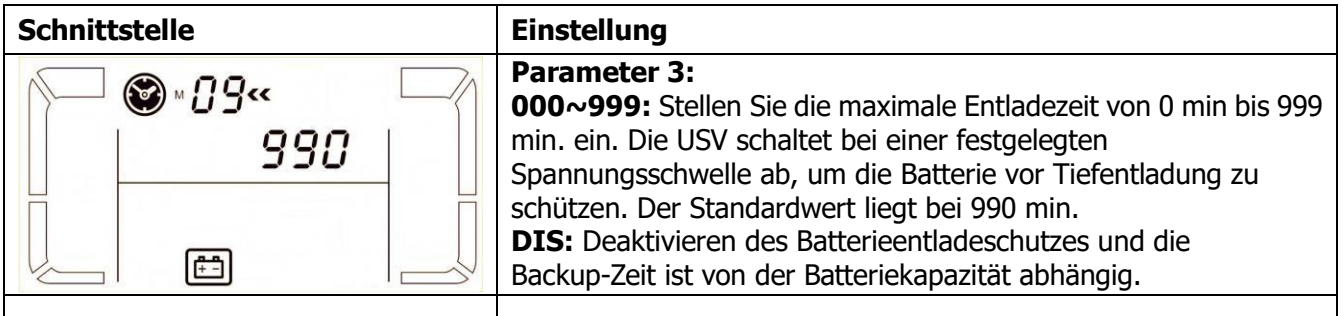

## **10: Reserviert**

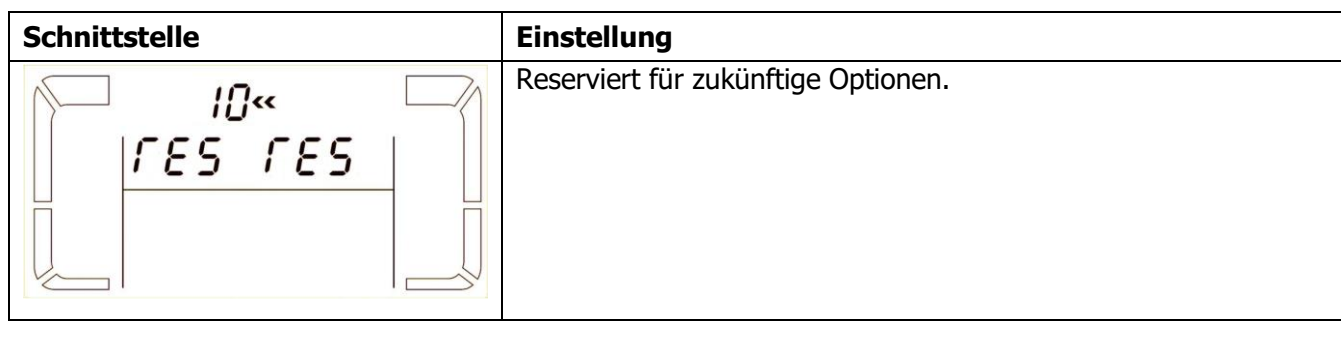

### **11: Reserviert**

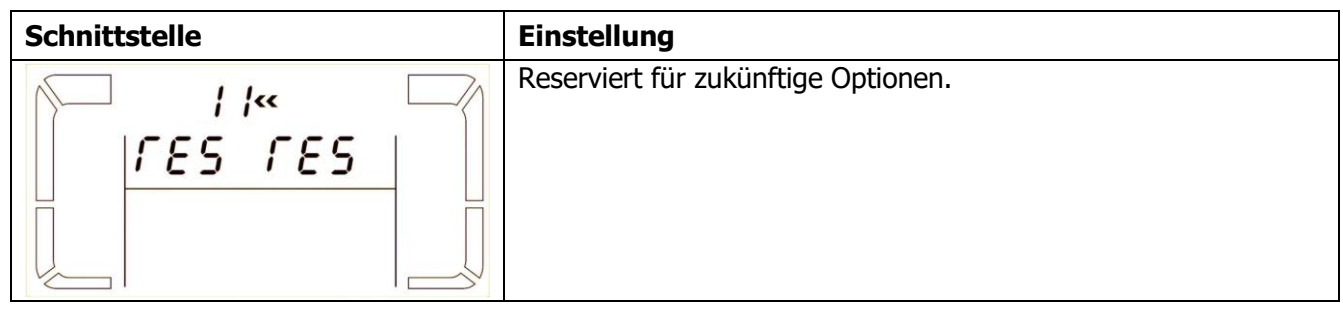

## **12: Neutrale Ausfallerkennung**

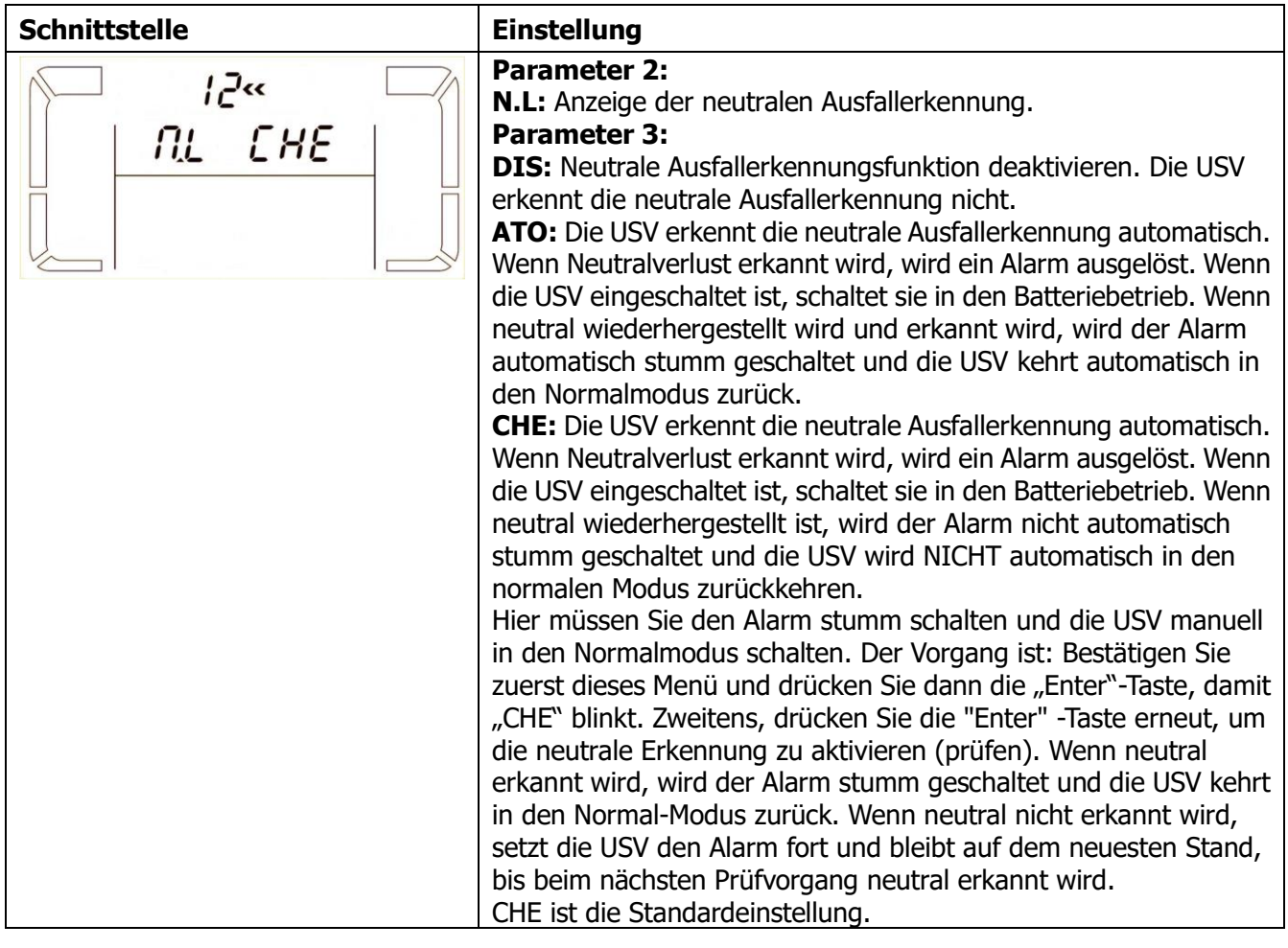

#### **13: Batteriespannungsanpassung**

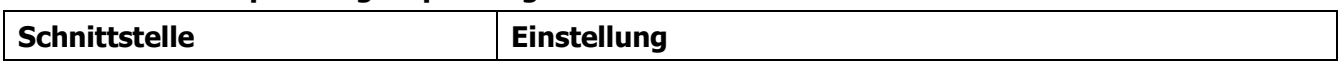

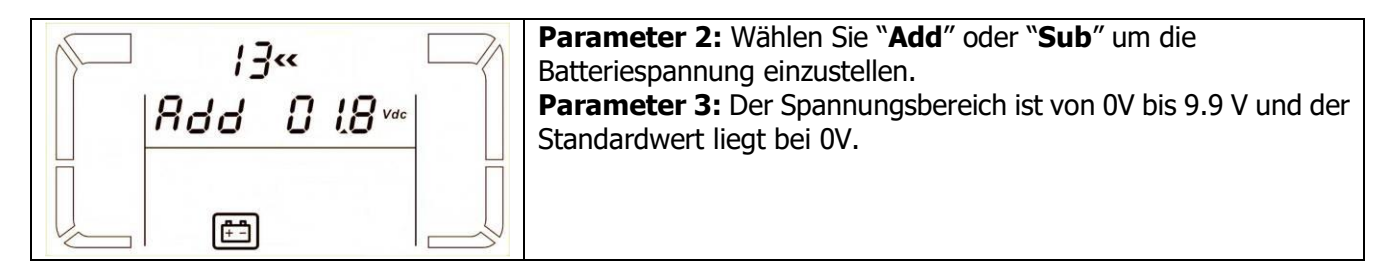

#### **14: Ladegerät Spannungsanpassung**

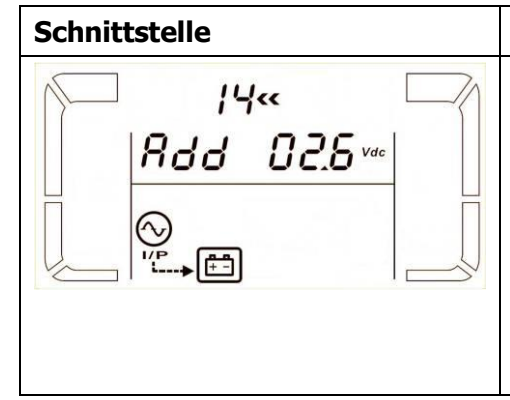

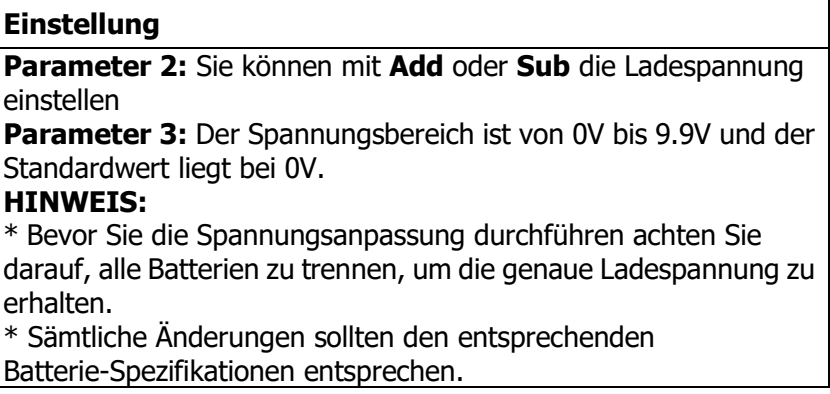

#### **15: Inverter A Spannungsanpassung**

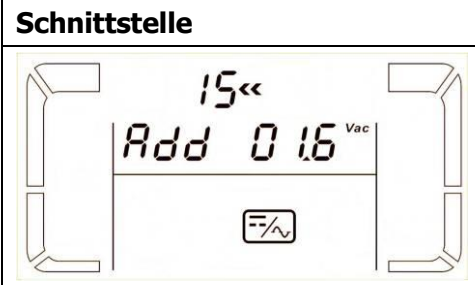

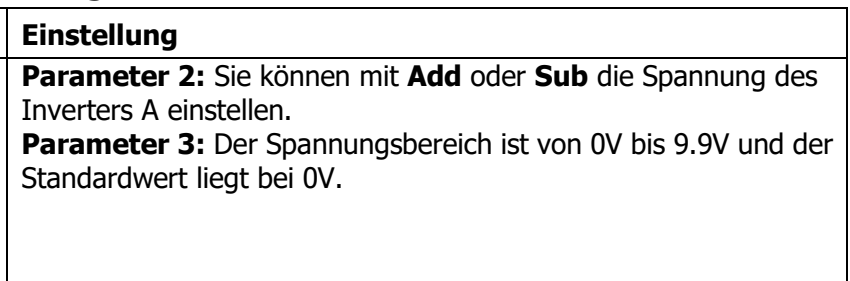

#### **16: Inverter B Spannungsanpassung**

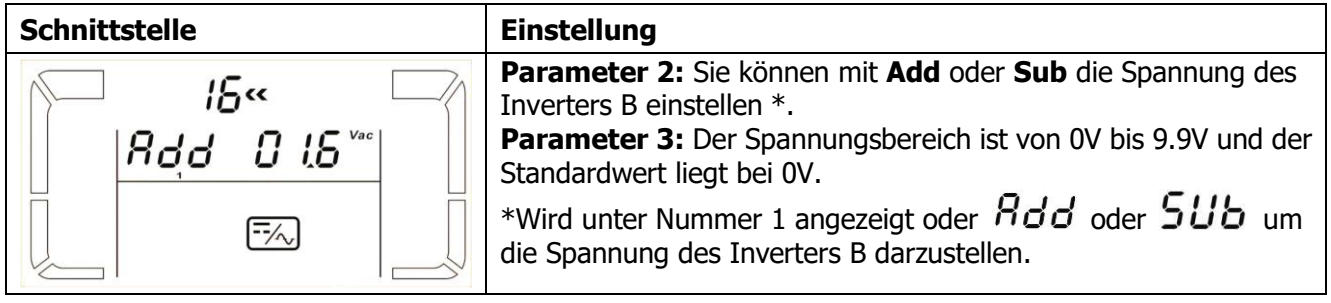

#### **17: Inverter C Spannungsanpassung**

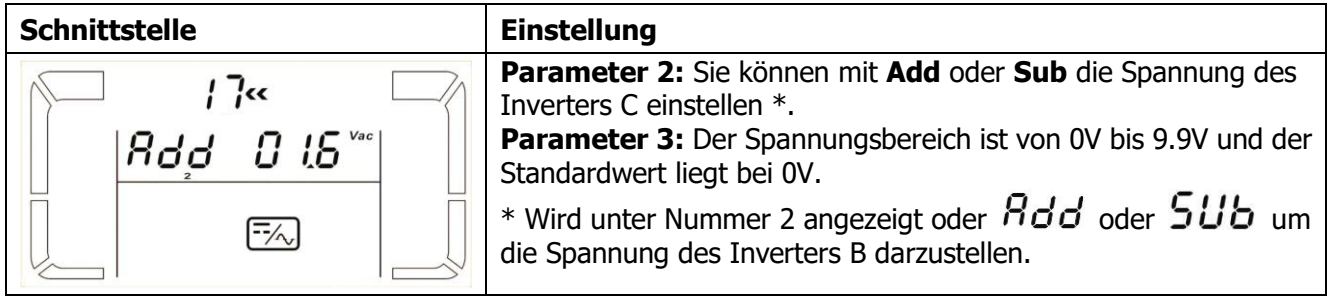

#### **18: Ausgangsspannung A Kalibrierung**

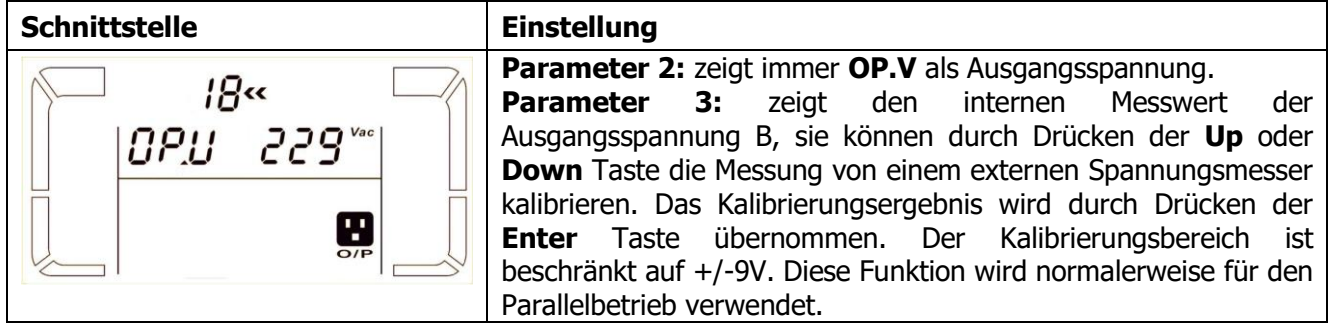

#### **19: Ausgangsspannung B Kalibrierung**

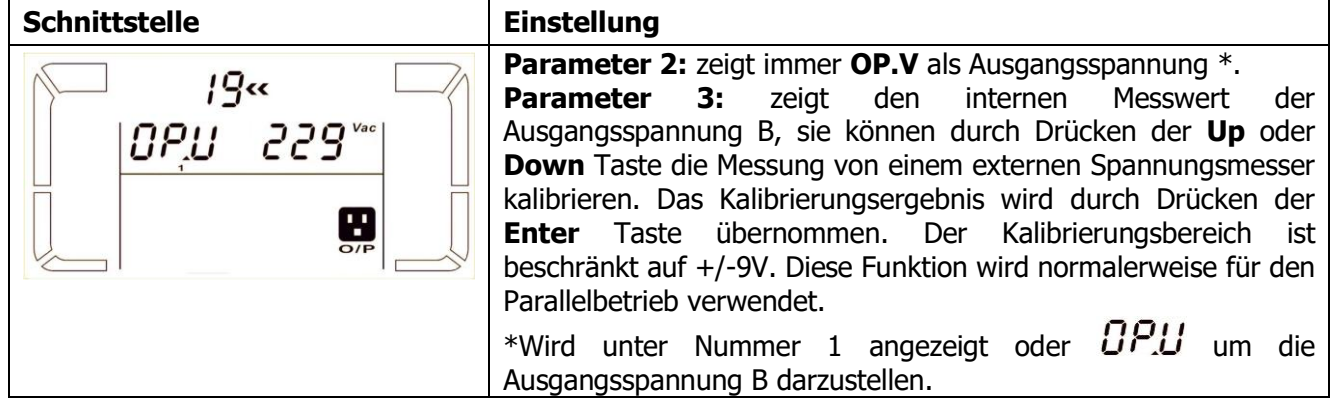

#### **20: Ausgangsspannung C Kalibrierung**

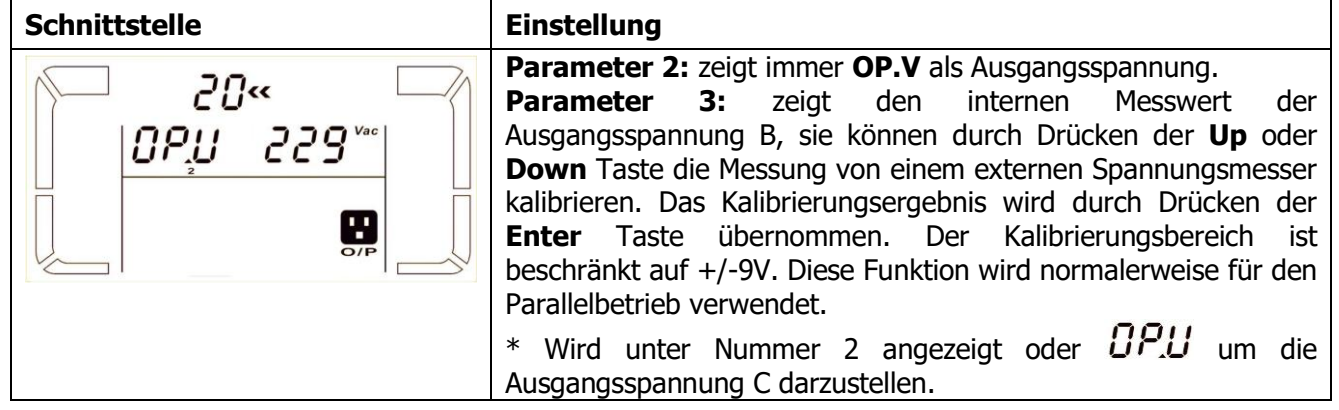

#### **3-8. Betriebsmodus / Statusbeschreibung**

Die folgende Tabelle zeigt das LCD-Display für die Betriebsarten und den Status.

(1) Ist die USV im Normalbetrieb, werden nacheinander 7 Bildschirme angezeigt, die die dreiphasige Eingangsspannung anzeigen (An, bn, Cn), 3-phasige Eingangsspannung (Ab, bC, CA) und erzeugt eine Frequenz. (2) Ist ein Parallel-System eingerichtet, erscheint noch eine weitere Anzeige mit "**PAR**" in Parameter 2 und die zugewiesene Nummer in Parameter 3, wie im Diagramm unten dargestellt. Die Haupt-USV wird die "**001**" und den folgenden USVs die "002" oder "003" zugewiesen. Die zugewiesenen Nummern können während des Betriebs dynamisch geändert werden;

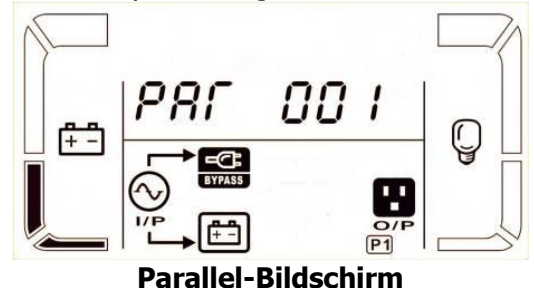

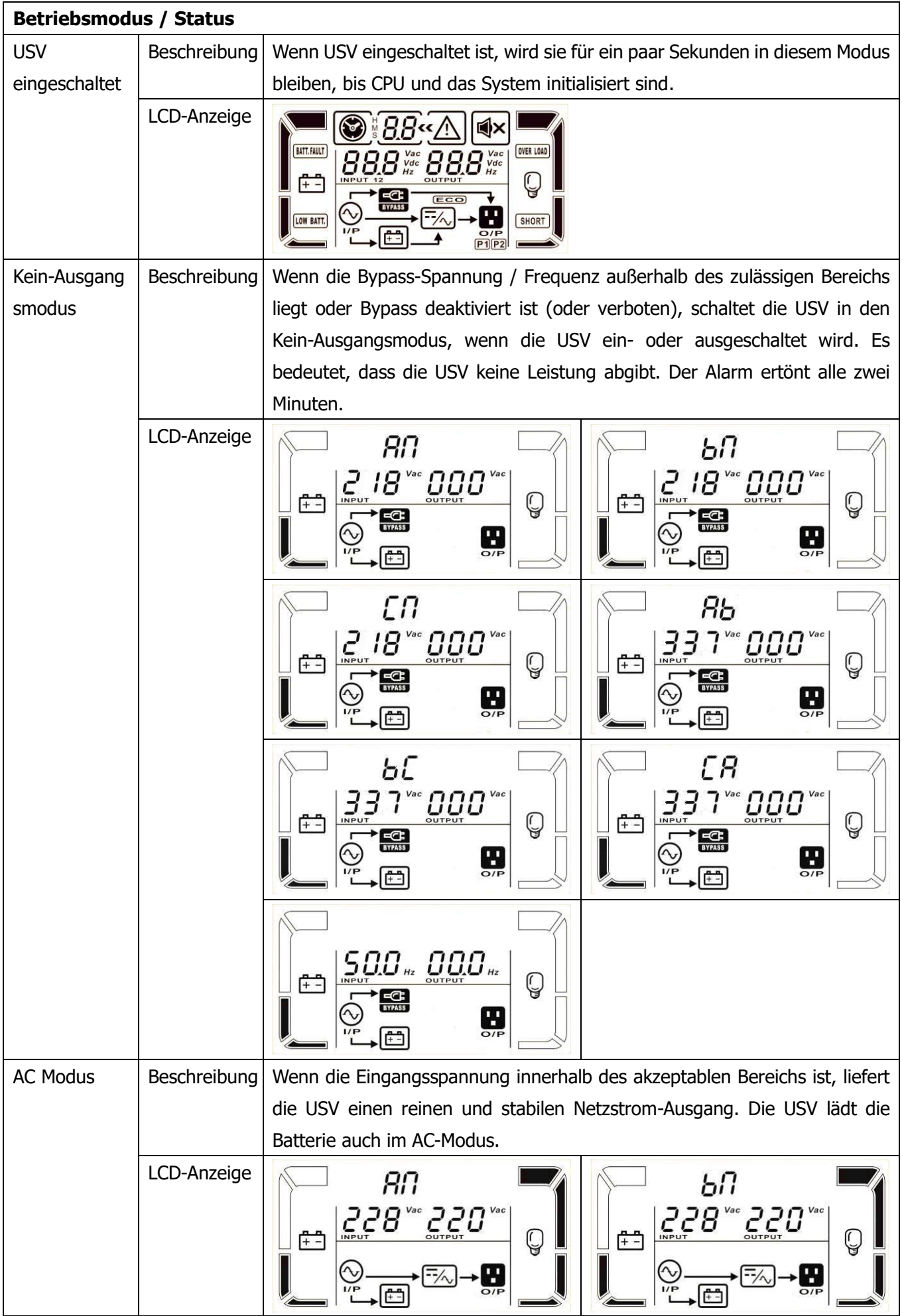

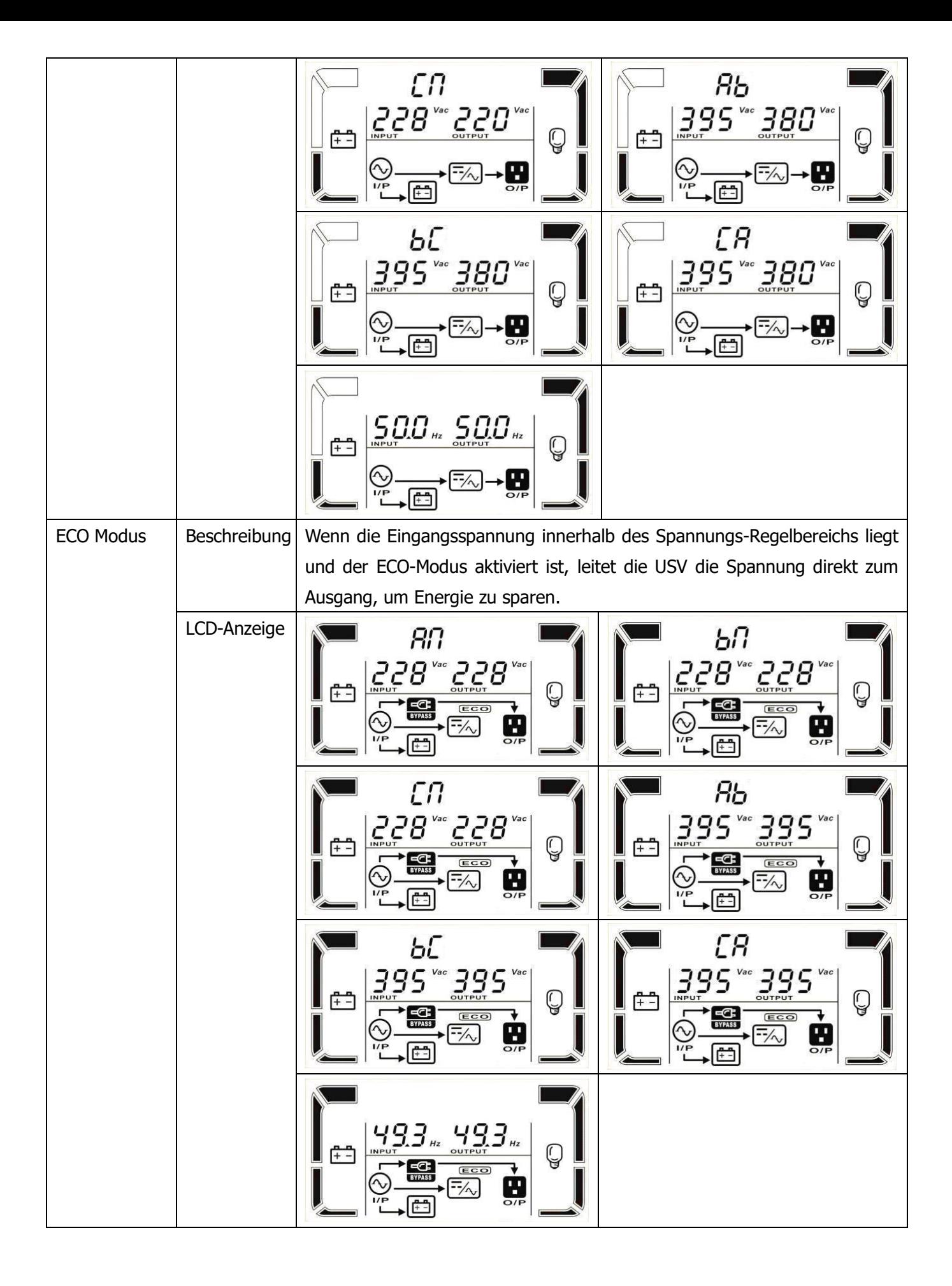

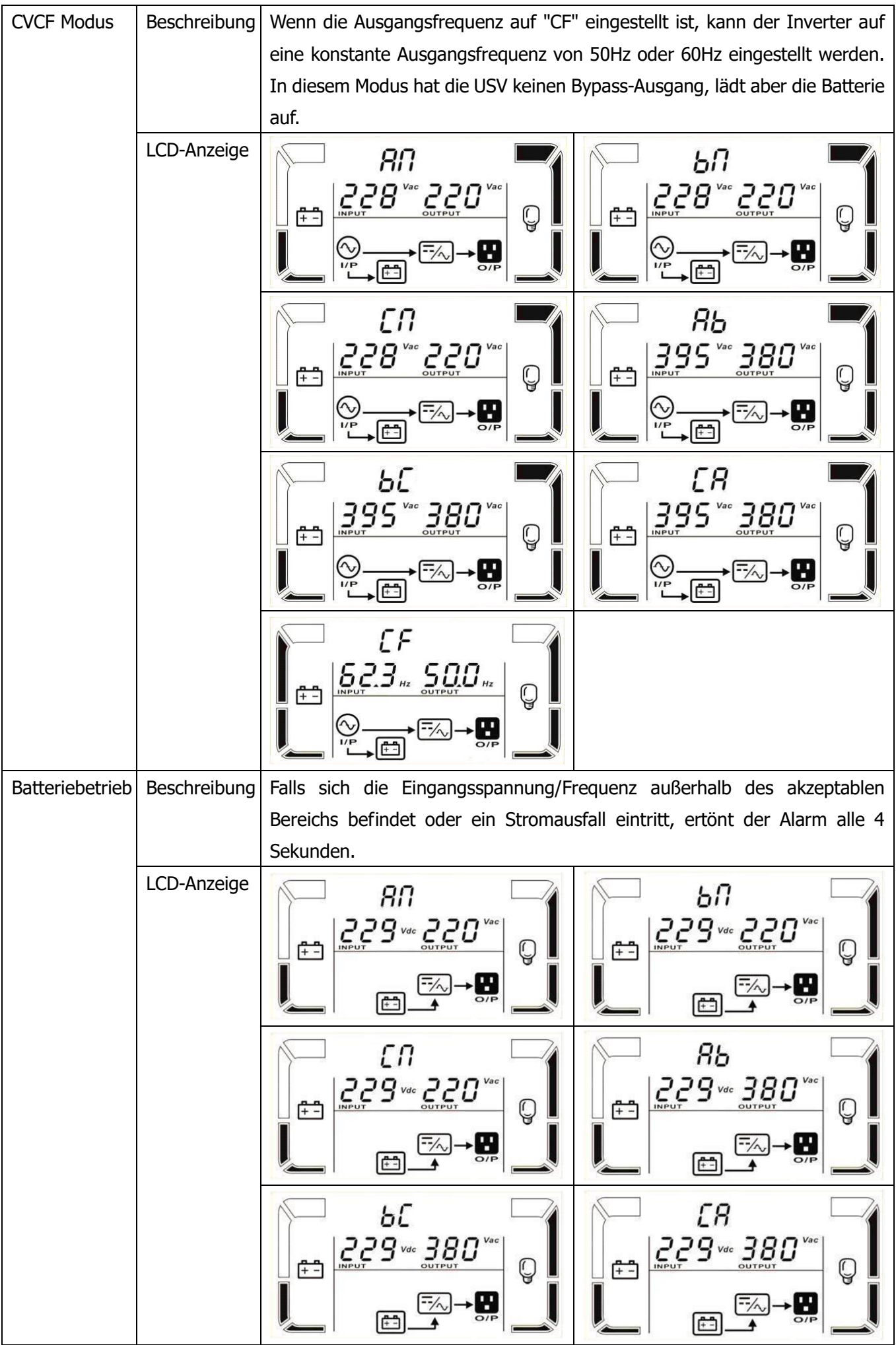

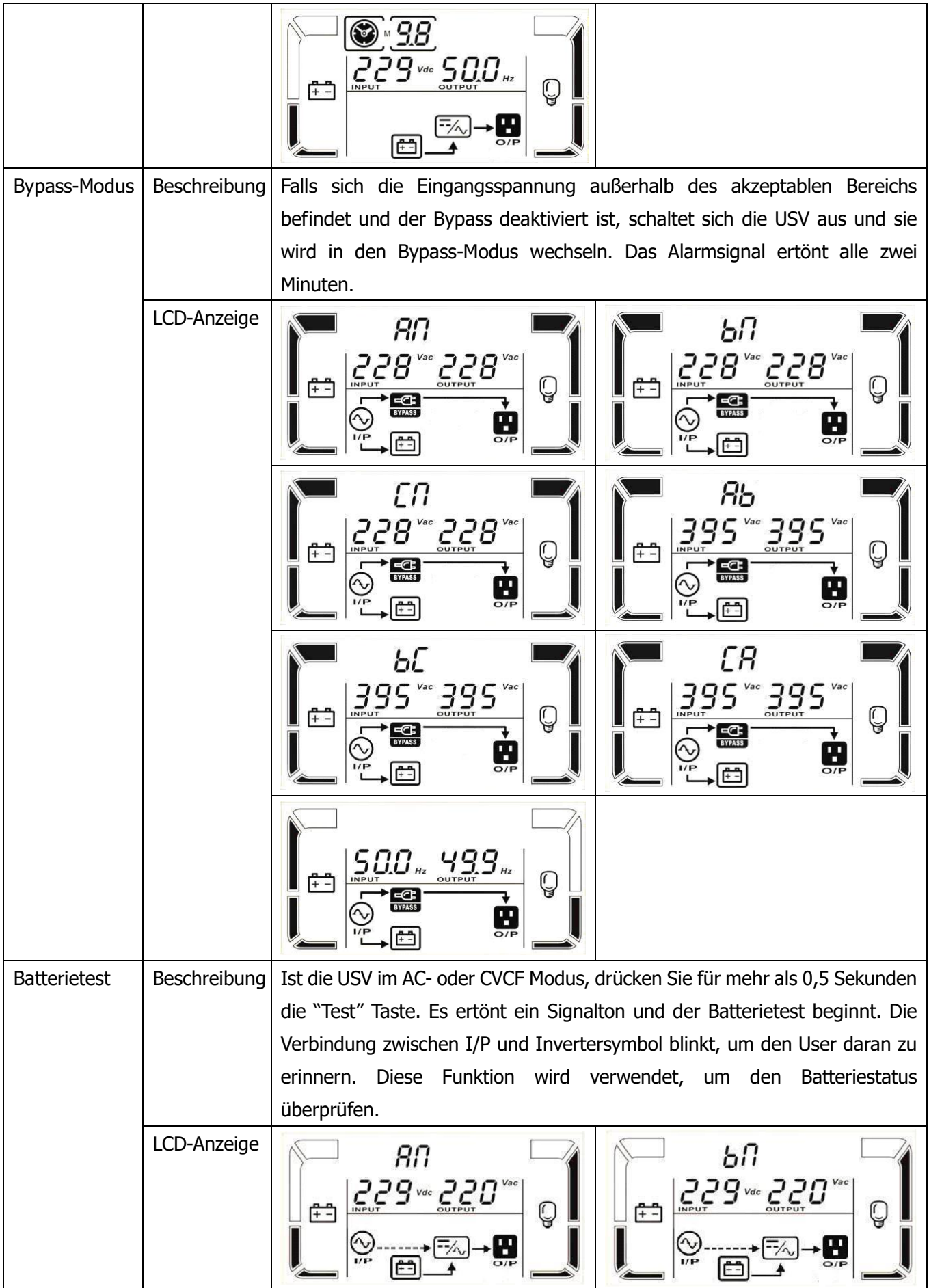

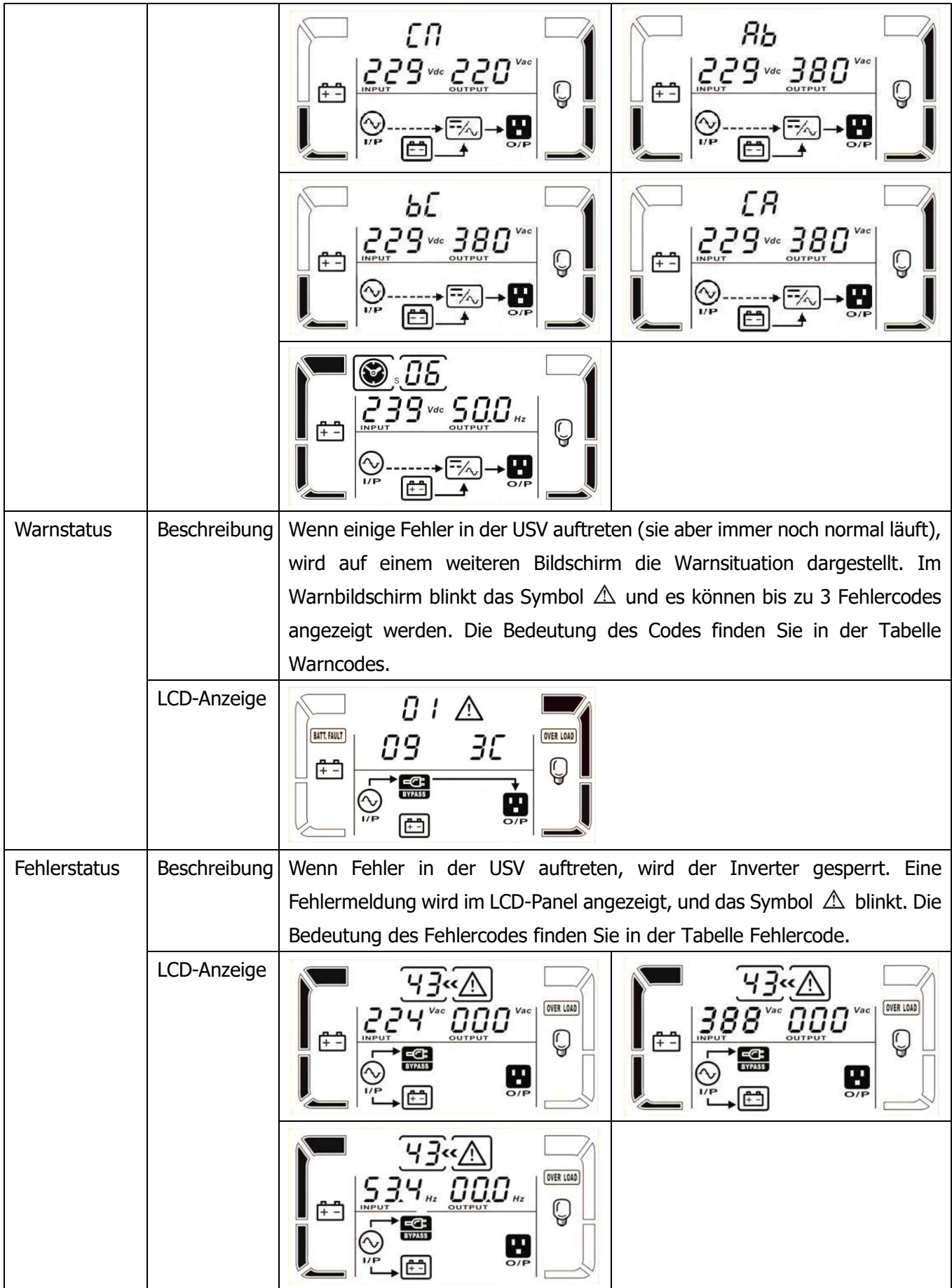

## **3-9. Fehlercode**

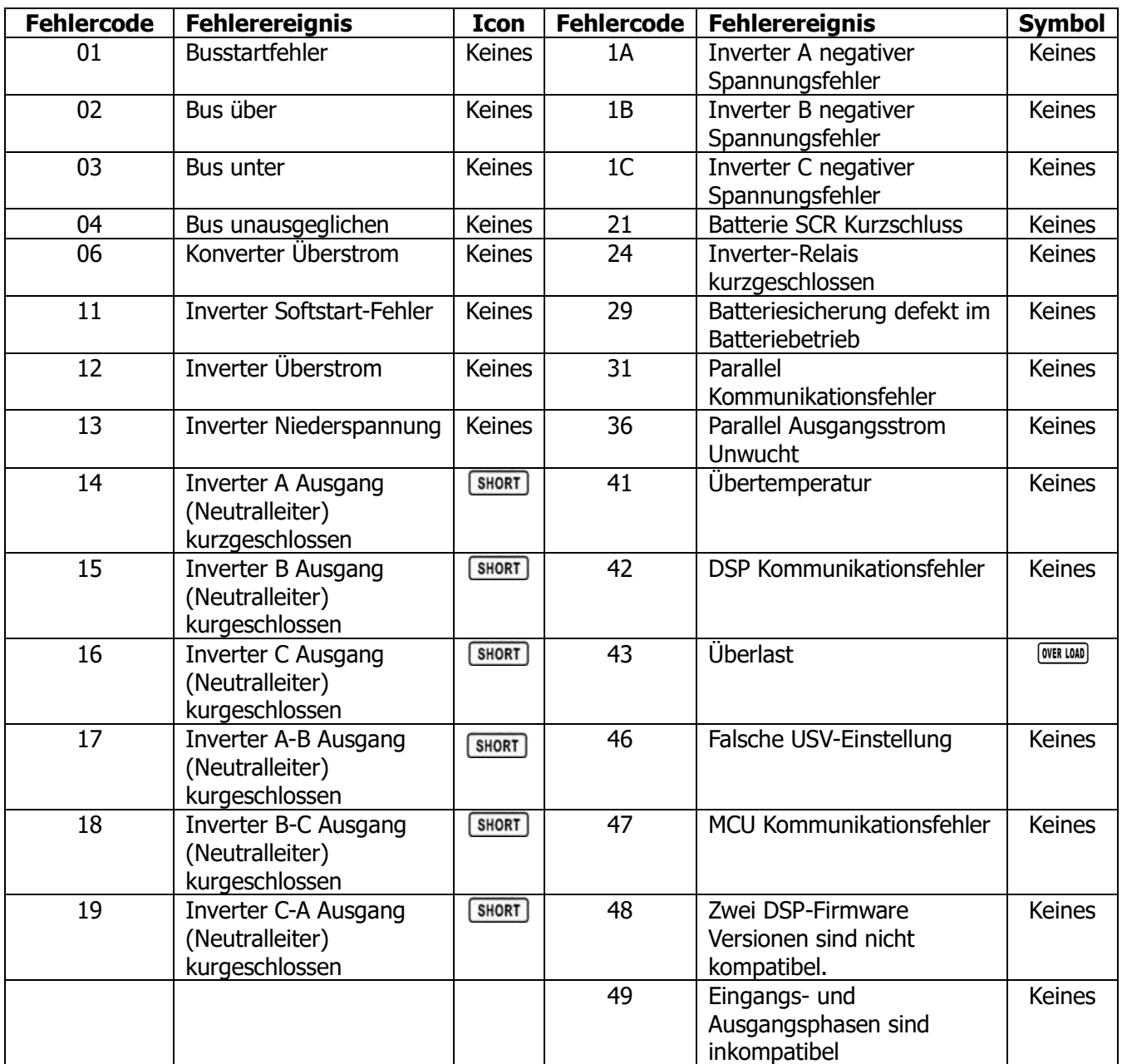

## **3-10. Warnanzeige**

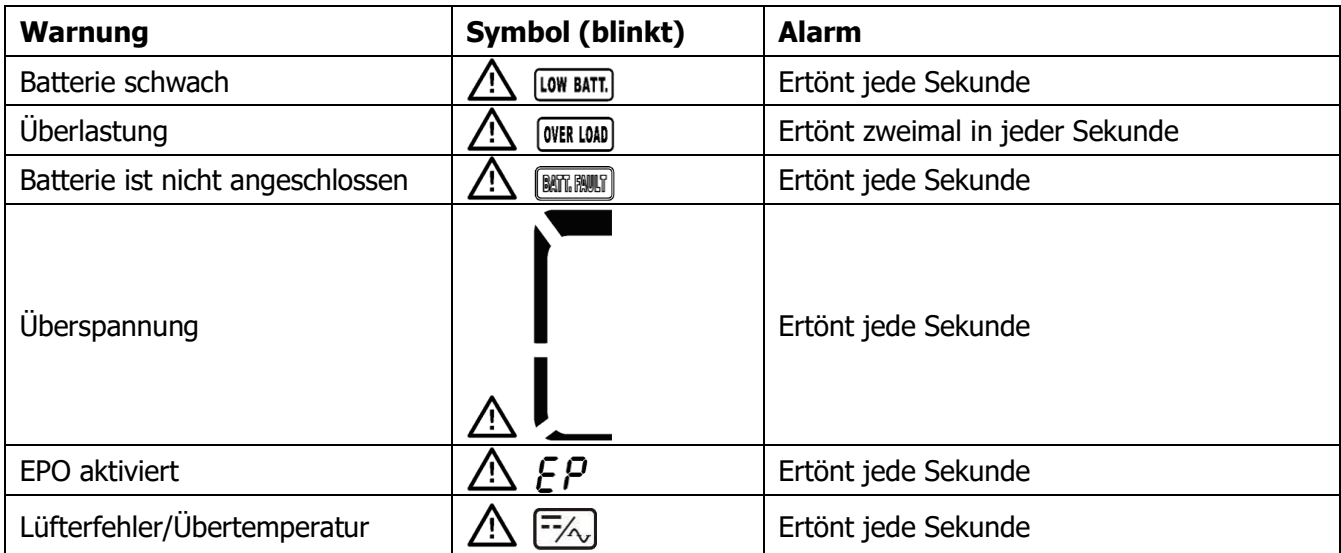

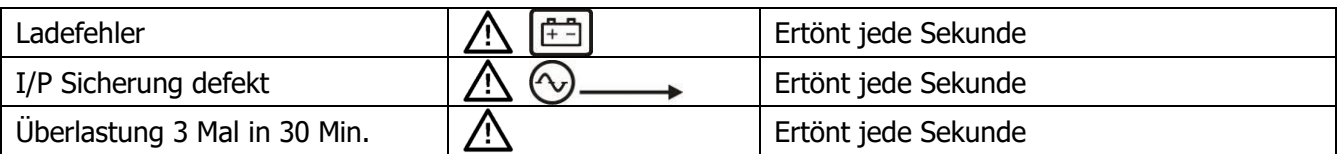

## **3-11. Warncode**

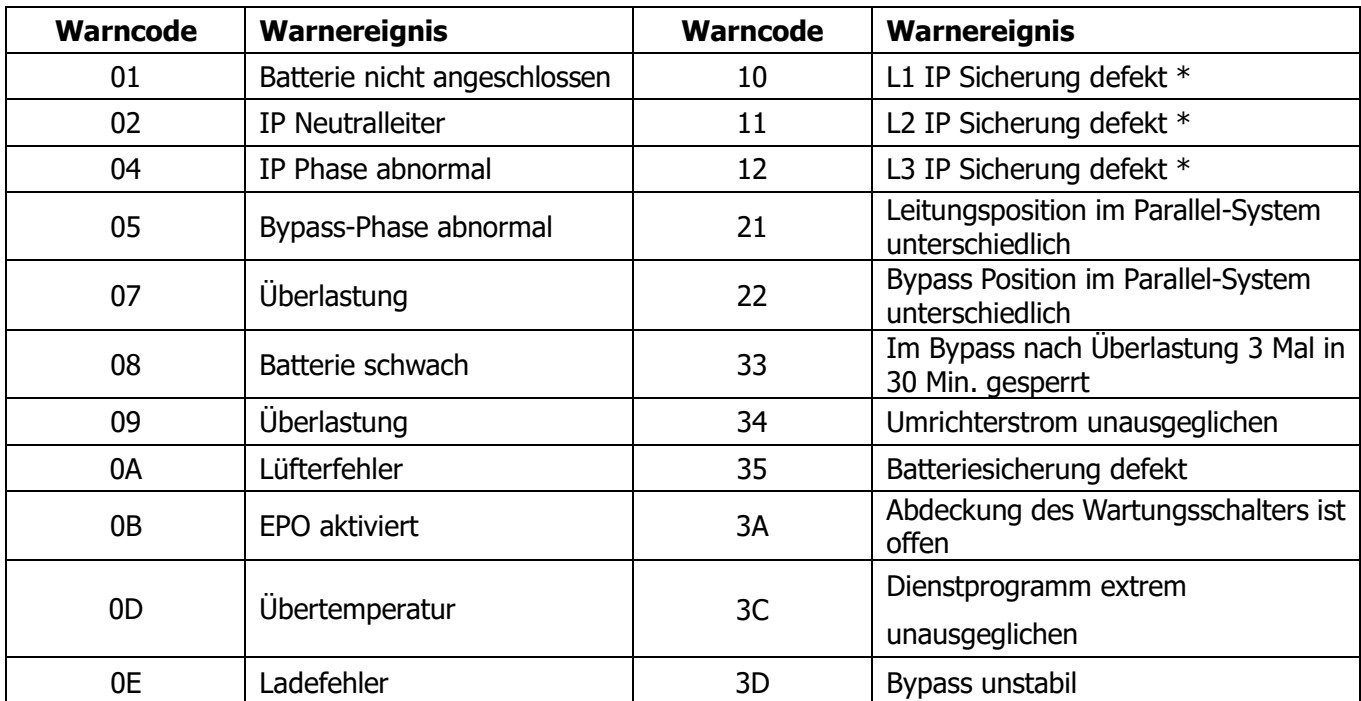

**\* Diese Alarme sind nur für die einzelnen Eingabeeinheiten.** 

# **4. Fehlerbehebung**

If Falls die USV nicht einwandfrei funktioniert, können Sie den Fehler mit Hilfe der Tabelle unten beheben.

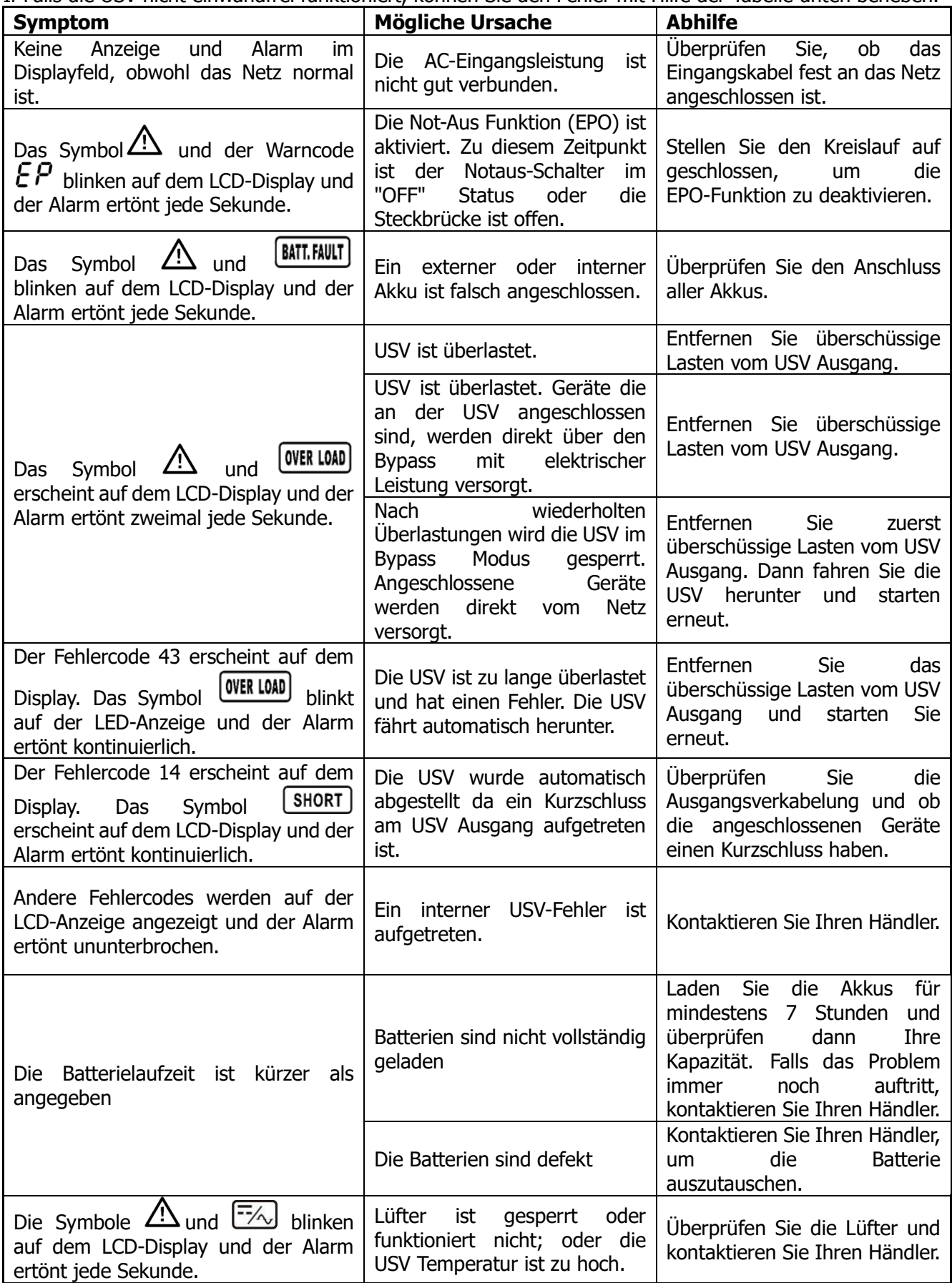

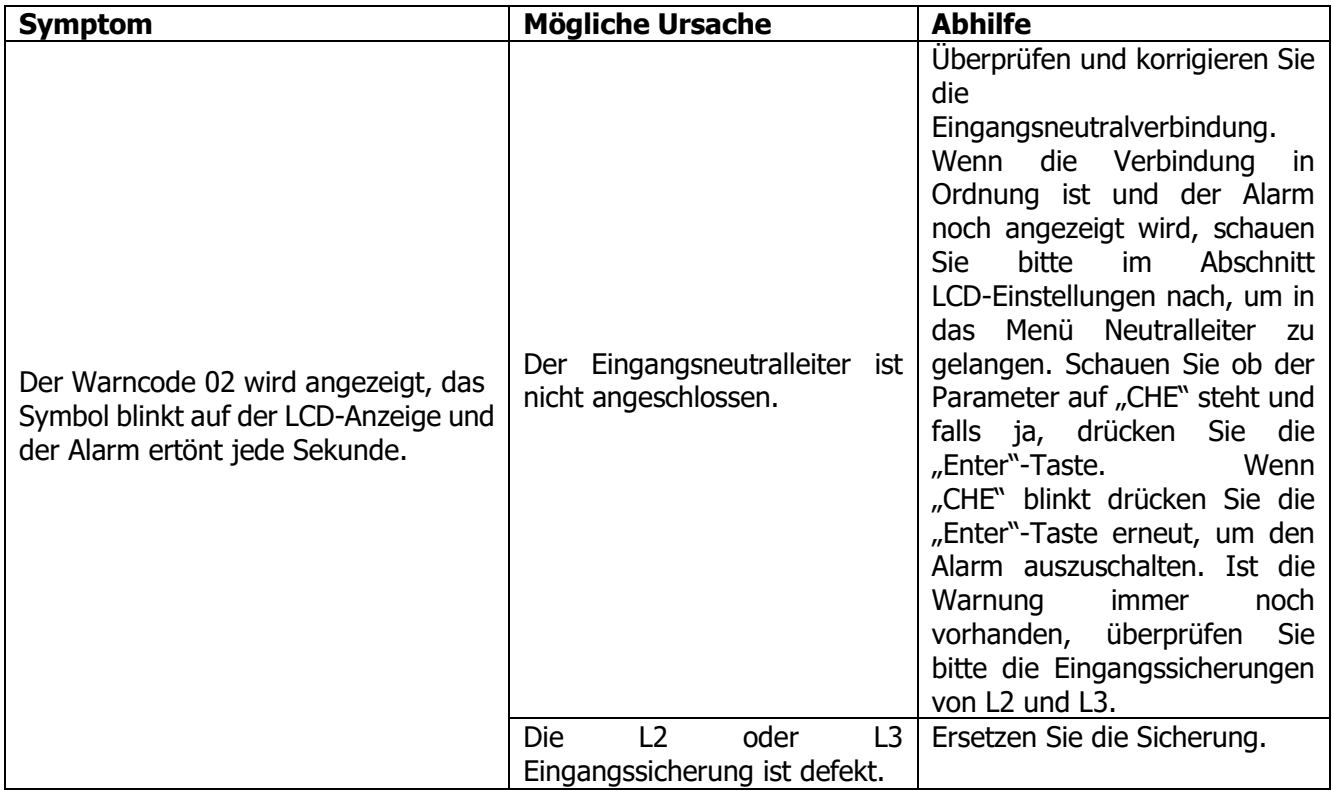

# **5. Lagerung und Instandhaltung**

## **5-1. Lagerung**

Laden Sie die USV für 7 Stunden. Lagern Sie die USV abgedeckt und aufrecht in einem kühlen und trocken Ort. Laden Sie die Akkus gemäß folgender Tabelle:

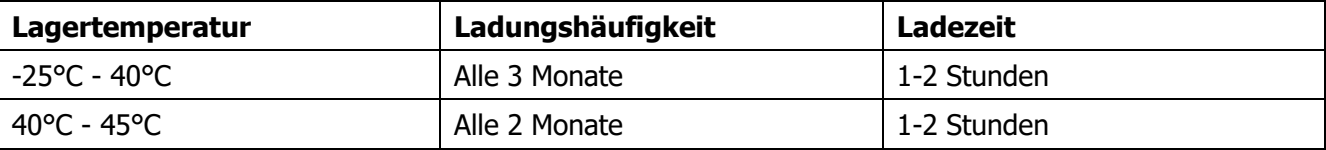

## **5-2. Instandhaltung**

Das USV-System arbeitet mit gefährlichen Spannungen. Reparaturen sind grundsätzlich nur von qualifiziertem und geschultem Wartungspersonal durchzuführen.

Selbst nach Trennung vom Stromversorgungsnetz bleiben Bauteile innerhalb der USV an die Batterien angeschlossen und befinden sich unter gefährlichem Spannungspotential.

Deshalb muss vor Beginn der Wartungsarbeiten die Batterie vom Strom getrennt und überprüft werden, ob Strom oder gefährliche Spannung in den hoch leistungsfähigen Kondensatoren, wie den BUS-Kondensatoren, vorhanden ist.

Das Auswechseln der Batterien ist durch Personal mit Sachkenntnis über Batterien und Kenntnis über die geforderten Vorsichtsregeln durchzuführen und zu überwachen. Unbefugte Personen sind von den Batterien fernzuhalten

 $/$ h Stellen Sie vor Wartungs- und Reparaturarbeiten sicher, dass keine Spannung zwischen Batterieanschlüssen und der Erdung vorhanden ist. In diesem Produkt ist der Batteriestromkreis nicht von der Eingangsspannung isoliert. Zwischen den Batterieanschlüssen und der Erdung können gefährliche Spannungen auftreten.

Batterien können Stromschlag verursachen und weisen hohen Kurzschluss Strom auf. Entfernen Sie Ihre Uhren, Ringe und andere metallischen Objekte und verwenden Sie nur Werkzeuge mit isolierten Griffen.

 $\sum_{n=1}^{n} B$  Beim Austauschen der Batterien dieselbe Anzahl und denselben Batterietyp verwenden.

Versuchen Sie nicht, Batterien durch Verbrennen zu vernichten. Dies könnte eine Explosion der Batterie verursachen. Die Batterien müssen entsprechend den lokalen Bestimmungen entsorgt werden.

Batterien nicht öffnen oder zerstören. Elektrolyt kann Haut und Augen reizen. Es kann giftig sein.

Ersetzen Sie die defekte Sicherung durch eine neue mit der gleichen Amperezahl, um eine Brandgefahr zu vermeiden.

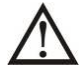

Das USV-System nicht demontieren.

## **6. Spezifikationen**

#### **Tower USV**

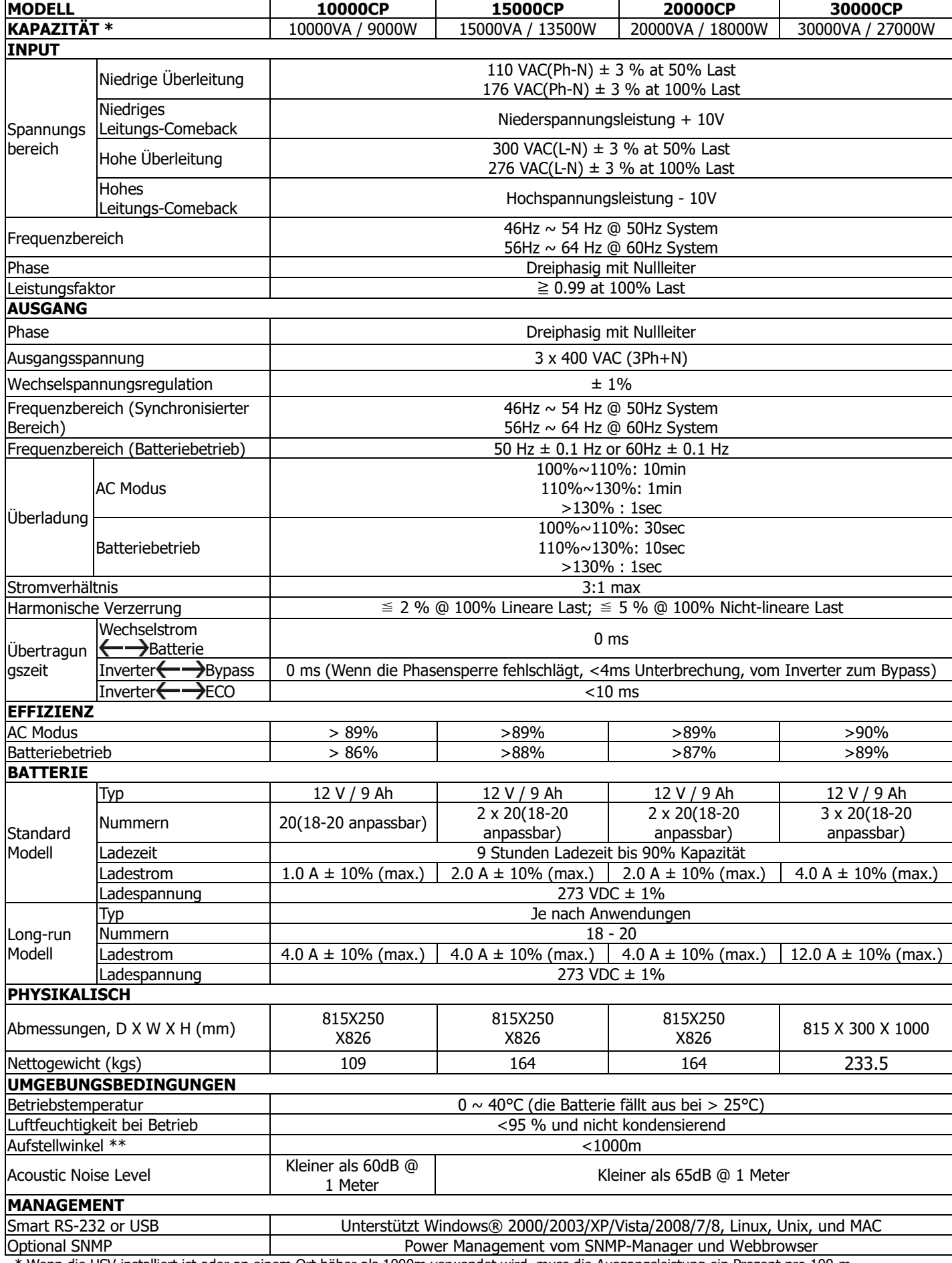

\* Wenn die USV installiert ist oder an einem Ort höher als 1000m verwendet wird, muss die Ausgangsleistung ein Prozent pro 100 m herabgesetzt werden. \* Produktspezifikationen können jederzeit ohne vorherige Ankündigung geändert werden.

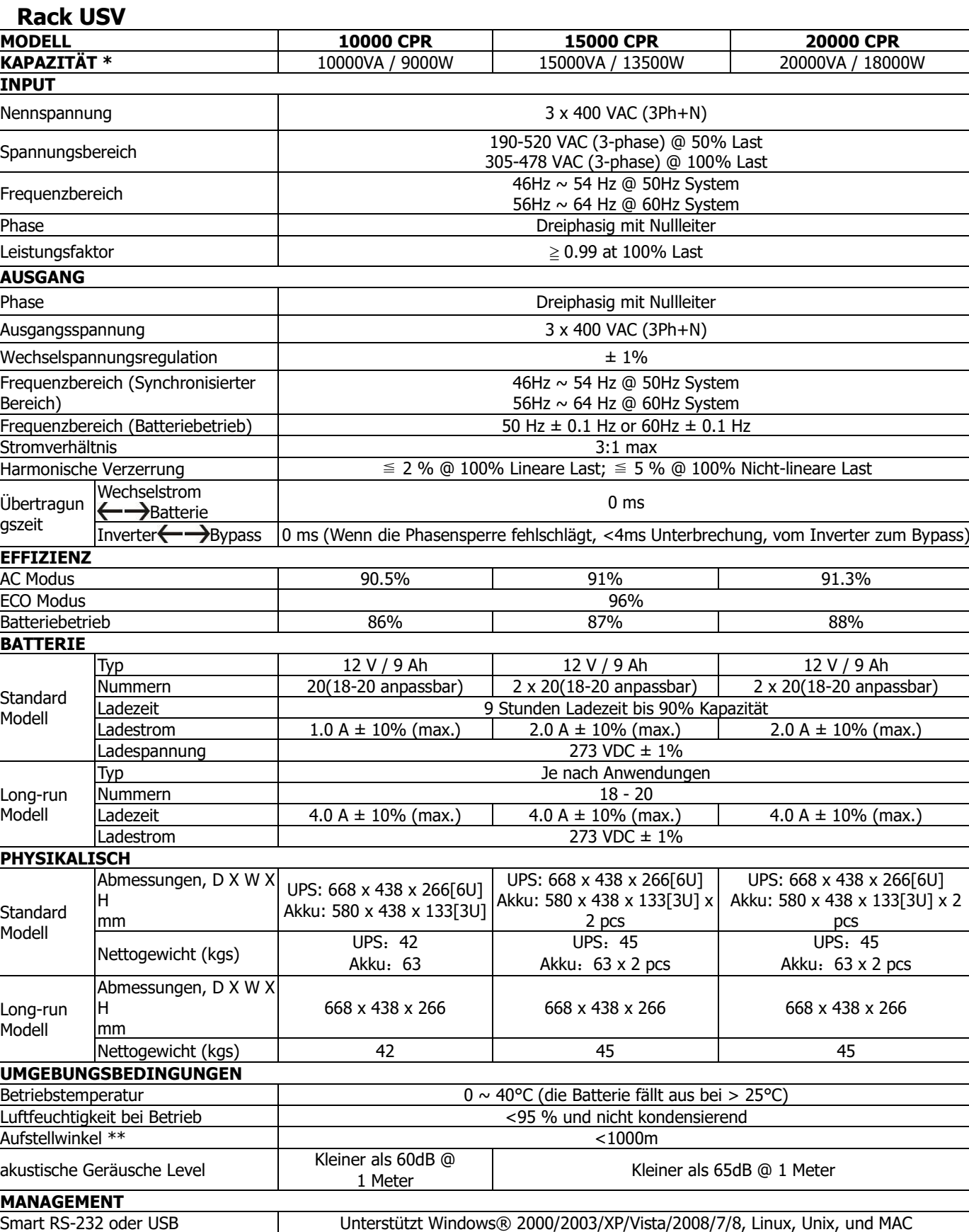

Optional SNMP Power Management vom SNMP-Manager und Webbrowser \* Wenn die USV installiert ist oder an einem Ort höher als 1000m verwendet wird, muss die Ausgangsleistung ein Prozent pro 100 m herabgesetzt werden.

\* Produktspezifikationen können jederzeit ohne vorherige Ankündigung geändert werden.